Versión périmée. Ne pas utiliser. Urelt útgáfa. Notið kki. Versione obsoletaris and the school of the second that the second that the second that the strike of the strike the strike the strike of the strike the strike the strike the strike the strike the strike the strike the stri Novecoius versija. Neimenkok. Pase Juli Ject Jero de Shahara<br>Pase of Sterile Henaudokite.<br>Paragonis Jero Henaudokite.<br>Pase nut Jero de Shahara<br>Pase Juli Jer Jero de Shahara<br>Pase Juli Jer Jero de Shahara Dit is een verbeminigte versie. Niet gebruiken.<br>Die der versie versies in die versie.<br>Die der is de versie versie. Niet gebruiken.<br>Die der is de versie versie versie.<br>Die der versien van die vijfde versie.<br>Niet versien van

Aplikacja do użytku z systemem programowania PODRĘCZNIKC Bieci połąc **Siec i połączeni** Zastaralá verze. Nepoužívat. PODRECZNIK OPE Aptic 1 polace Outdated version. Contracts and the contracts of the contracts of the contracts of the contracts of the contracts of the contracts of the contracts of the contracts of the contracts of the contracts of the contracts of the **Aptikacja do użytku z systemem pro<br>EATITUDE Marchive upotrebliavati.<br>REE 3924 - production utilizare.<br>REE 3300 Albert production utilizare.<br>REE 3300 Albert production utilizare.** 

Elavuk verzió. Ne használja:<br>Pelavsky designalizationsky<br>Pelavsky designalizationsky<br>Senyt verzielsky skalju<br>Senyt verzy designalizationsky<br>Senyt verzy designalizationsky

utdatert versjøn. Skal ikke brukes.<br>Skal versjøn. Skal ikke brukes.<br>Skal versjøn. Skal ikke brukes.<br>Skal versjon. Skal ikke brukes.<br>Skal ikke brukes. Skal ikke brukes.<br>Skal ikke brukes. Skal ikke brukes. Negra przesięcznie wielkie zależała przez przez przez przez przez przez przez przez przez przez przez przez pr<br>Seczio przez przez przez przez przez przez przez przez przez przez przez przez przez przez przez przez przez<br>Se

Version observatives. Versius expirată. A nu se initiate.<br>A nu se prinținată. A nu se utiliza.<br>A prinținată. A nu se utiliza.<br>A nu se prinținată. A nu se utiliza.<br>A nu se prinținată. A nu se prinținat.<br>A nu se prinținat. zastaraná verzia. Nepoužívaťa<br>Prazadelská verzia. Nepoužívaťa<br>2006 prazadelská verzia.<br>2008 prazadelská verzia.<br>2008 prazadelská verzia.<br>2008 prazadelská verzia. azaratio verkicica. New voolabite. Vanhentunut versio. Älä käytä. Föräldrad version. Anländer,

Sincel olmayan sürüm. Kullanmayın.

### **Sieć i połączenia**

PODRĘCZNIK OPERATORA

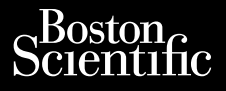

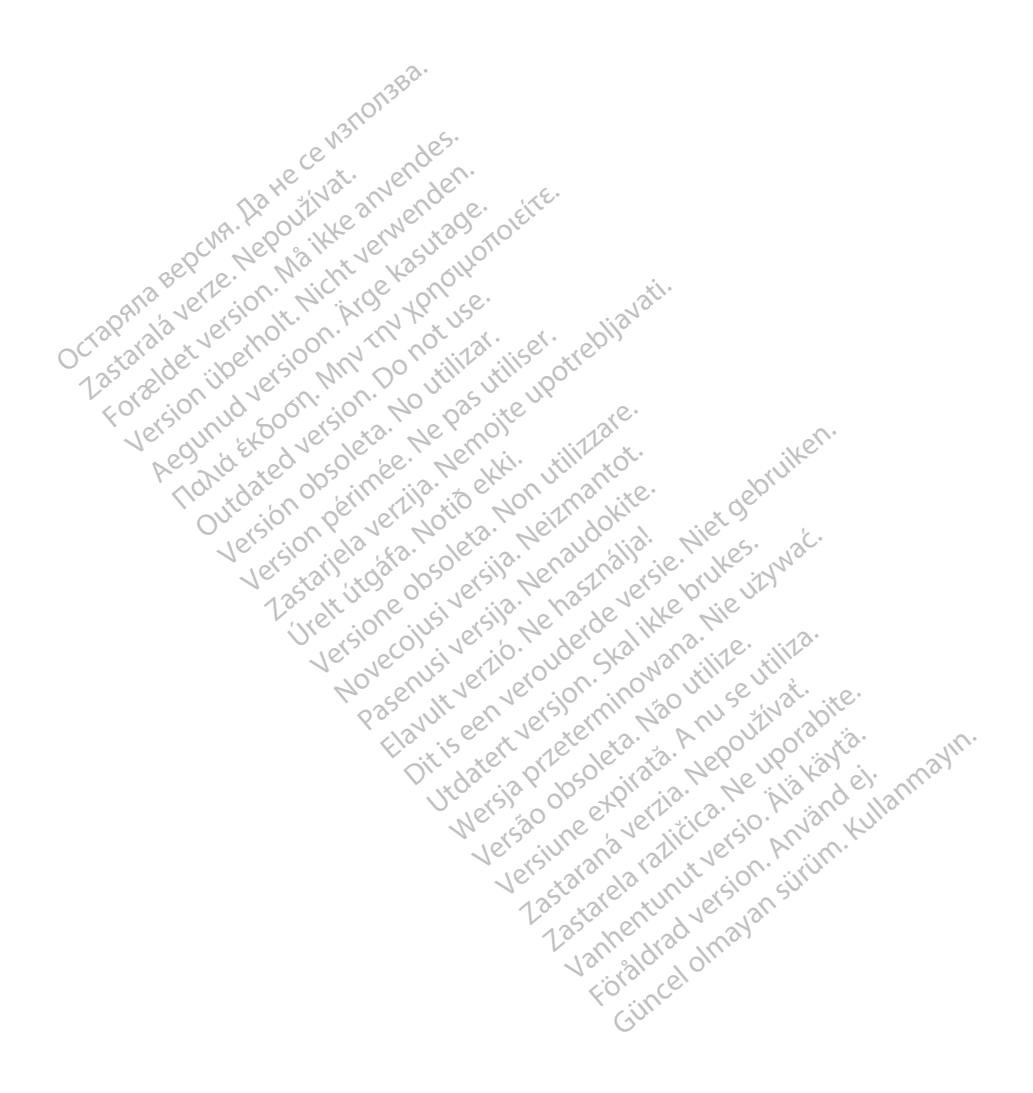

### SPIS TREŚCI

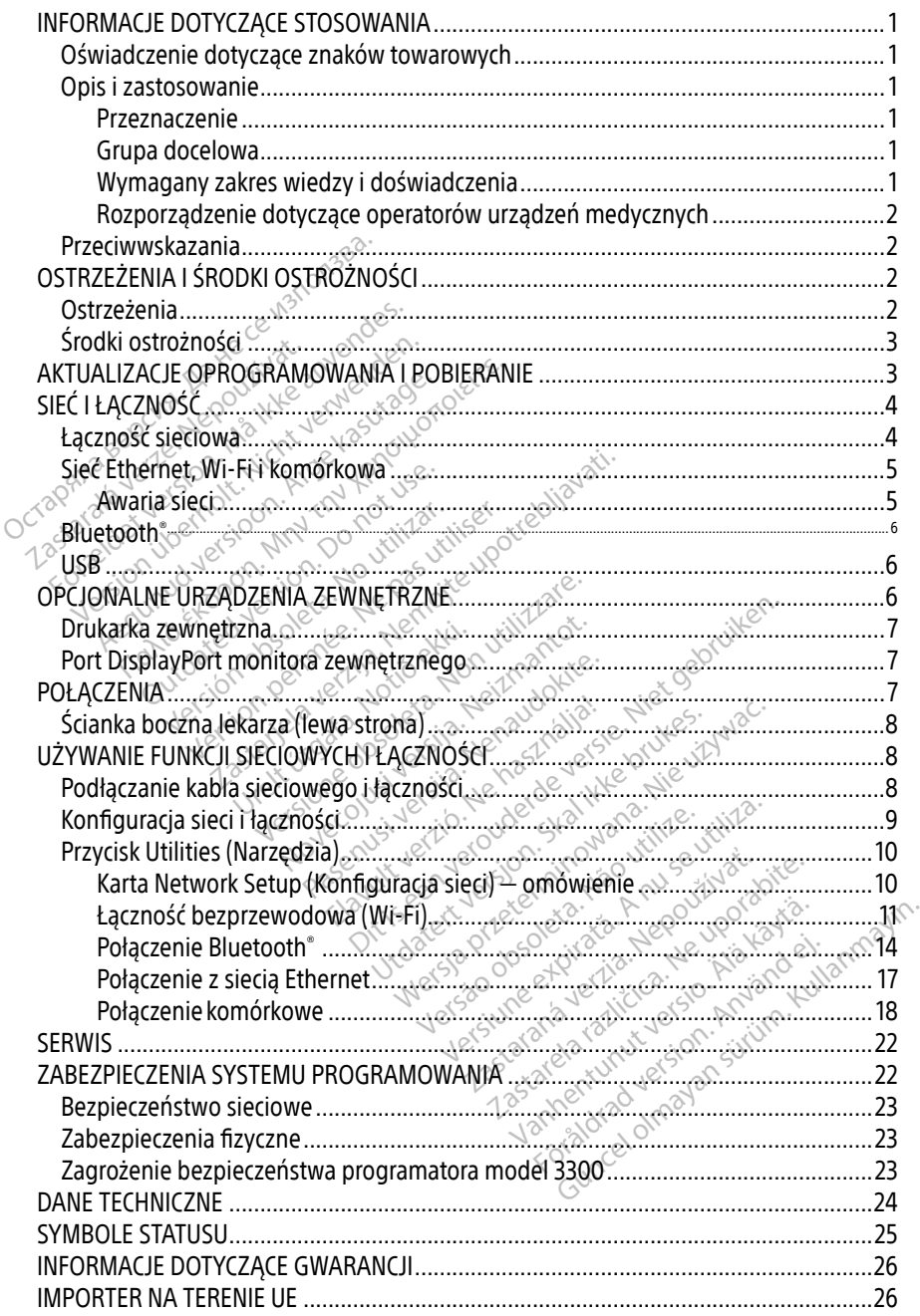

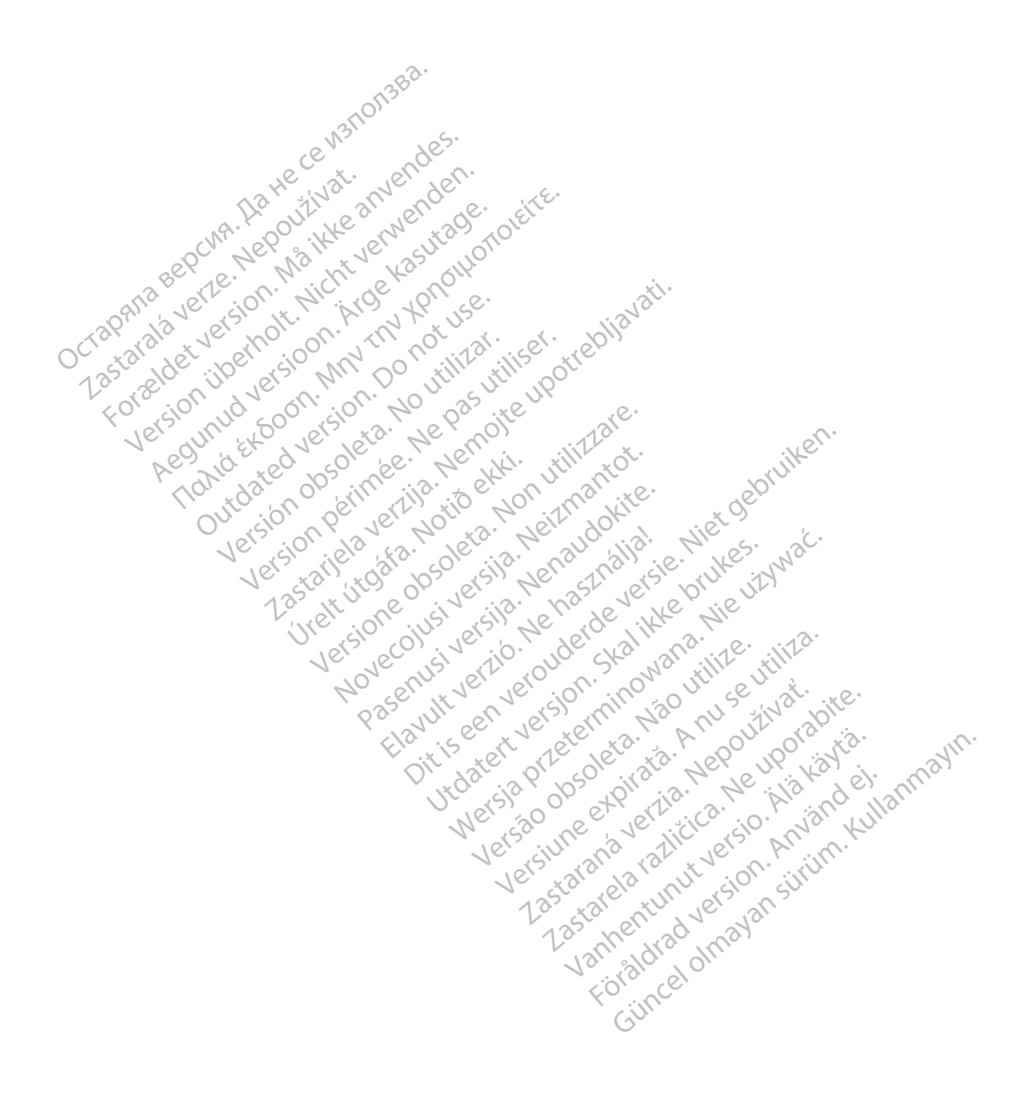

### <span id="page-4-0"></span>INFORMACJE DOTYCZĄCE STOSOWANIA

### Oświadczenie dotyczące znaków towarowych

Poniższe znaki towarowe należą do firmy Boston Scientific Corporation lub jej spółek zależnych: Heart Connect, LATITUDE, LATITUDE Link i Quick Start.

Bluetooth® jest zastrzeżonym znakiem towarowym firmy Bluetooth SIG.

DisplayPort jest znakiem towarowym firmy Video Electronics Standards Association (VESA).

### Opis i zastosowanie

Aplikacja sieciowa systemu programowania LATITUDE™ zapewnia łączność przez sieć Ethernet, bezprzewodową i komórkową, połączenia Bluetooth® do przesyłania danych i połączenia Bluetooth® oraz USB do drukowania. System programowania LATITUDE™ model 3300 jest przenośnym systemem kontroli rytmu serca przeznaczonym do użytku z systemami firmy Boston Scientific (BSC), tj. z wszczepialnymi generatorami impulsów (ang. pulse generators, PG) oraz elektrodami. **PIIS I ZASLOSOWATITE**<br>
plikacja sieciowa systemu programowa<br>
ezprzewodową i komórkową, połączeń<br>
lluetooth® oraz USB do drukowania. Sys<br>
rzenośnym systemem kontroli rytmu systemem<br>
coston Scientific (BSC), tj. z wszczepia etooth® oraz USB do drukowa<br>enośnym systemem kontroli?<br>ton Scientific (BSC), tj. z wszcz<br>z elektrodamie<br>**UWAGA:** zrzuty ekranu wyko<br>drugą nie odzwie Erwodową i komórkową, połączenia Expeditional System<br>Pooth® oraz USB do drukowania. System<br>Do Snym systemem kontroli rytmu serca<br>In Scientific (BSC), tj. z wszczepialnymi<br>Iektrodamie<br>MAGA: Zrzuty ekranu wykorzystane i<br>MAGA th® oraz USB do drukowania. System<br>
nym systemem kontroli rytmu serca<br>
Scientific (BSC), tj. z wszczepialnymi g<br>
ktrodami<br>
4GA: 2rzuty ekranu wykorzystane w<br>
i mogą nie odzwierciedlać ściśl<br>
aczenie m systemem kohtroli rytmu serca p<br>entific (BSC), tj. z wszczepialnymi ge<br>odami.<br>A: zrzuty ekranu wykorzystane w n<br>i mogą nie odzwierciedlać ściśle<br>zenie The technology of the second through the second three controls in the second three controls in the second three controls in the second three controls in the second three controls of the second three controls in the second

UWAGA: zrzuty ekranu wykorzystane w niniejszym podręczniku mają charakter ilustracyjny i mogą nie odzwierciedlać ściśle ekranów w posiadanym narzędziu.

### Przeznaczenie

System programowania LATITUDE jest przeznaczony do użytku w placówkach służby zdrowia do komunikowania się z wszczepialnymi systemami firmy Boston Scientific. Zastosowane oprogramowanie steruje wszystkimi funkcjami komunikacyjnymi związanymi z generatorem impulsów. Szczegółowe instrukcje dotyczące oprogramowania znajdują się w dokumentacji produktów dotyczącej generatora impulsów, z którego pobierane są dane. Aby poznać kliniczne zalety wykorzystania systemu, należy zapoznać się z instrukcji użytkowania dostarczoną<br>z programatorem.<br>Grupa docelowa z programatorem. overzystane w n<br>Operanie odzwierciedlać ściśle.<br>Operanie odzwierciedlać ściśle.<br>Nowania LATITUDE jest przezna<br>Ania się z wszystkimi funkcjami Oga nie odzwierciedlać ściśle ekrance<br>Wania LATITUDE jest przeznaczony<br>Ma się z wszczepialnymi systemami f<br>Steruje wszystkimi funkcjami komu<br>Mowe instrukcje dotyczące oprogra<br>zacel generatora impulsów, z któreg kranu wykorzystane w niniejszym podręcz<br>nie odzwierciedlać ściśle ekranów w posiac<br>ia LATITUDE jest przeznaczony do użytku w<br>z wszczepialnymi systemami firmy Boston<br>je wszystkimi funkcjami komunikacyjnymi<br>e instrukcje doty LATITUDE jest przeznaczony do użytk<br>wszczepialnymi systemami firmy Bos<br>e wszystkimi funkcjami komunikacyjny<br>instrukcje dotyczące oprogramowania<br>eneratora impulsów, z którego pobier<br>temu, należy zapoznac się z instrukcji Versionelle de przeznaczony do użytk<br>Szczepialnymi systemami firmy Borszystkimi funkcjami komunikacyjn<br>Szczepialnymi systemami firmy Borszystkimi funkcjami komunikacyjn<br>Strukcje dotyczące oprogramowani<br>Pratora impulsów, z Palinymi systemami firmy Bostowick<br>Cie dotyczące oprogramowania.<br>Ra impulsów, z którego pobiera.<br>Należy zapoznać się z instrukcji i<br>Nesta poznac się z instrukcji i Elavult verzió. Ne használja verzió.<br>
Elavult verzió. Ne használja verzió.<br>
Elavult verzió. Ne használja verzió.<br>
Alaxandria verzió.<br>
Alaxandria verzió.<br>
Alaxandria verzió. St przeznaczony do użytku w placówkach słutymi systemami firmy Boston Scientific. Zasta<br>Tunkcjami komunikacyjnymi związanymi z gotyczące oprogramowania znajdują się w dok<br>pulsów, z którego pobierane są dane. Aby po<br>y zapoz Example optogramowania znajdują się w dostace optogramowania znajdują się w dostace optogramowania znajdują się w dostace brukes. Nie używać zapoznać się z instrukcji użytkowania dostace brukes. Nie używać zapoznać się z i

### Grupa docelowa

Niniejsza literatura jest przeznaczona do użytku przez specjalistów opieki zdrowotnej przeszkolonych lub mających doświadczenie w zakresie procedur związanych ze wszczepianiem urządzenia i/lub kontrolą. Version observative version and Exponential Castaraná verzia. Nepoužívať.<br>Zakresie procedur związanych ze ws<br>Zakresie procedur związanych ze ws<br>Alastare speciališe posiadający fachow Expecialistów opieki zdrowotne<br>Się procedur związanych ze wsz<br>Czechodzi związanych ze wsz<br>Czechodzi wszczeni zerca. Obsługę ur

### Wymagany zakres wiedzy i doświadczenia

Użytkownicy muszą mieć dogłębną wiedzę na temat elektroterapii serca. Obsługę urządzenia mogą wykonywać wyłącznie wykwalifikowani lekarze specjaliści posiadający fachową wiedzę wymaganą do właściwego użytkowania urządzenia. Fördedur związanych ze wsze Egalistow opieki zdrowotnej<br>Apocedur związanych ze wszczepianie<br>Apocedur związanych ze wszczepianie<br>Kullandmay Serca: Obsługę urządzenia<br>Kullandmay fachową wiedzę

### Nadzór lekarza

System programowania LATITUDE może być użytkowany wyłącznie pod stałym nadzorem lekarza. Podczas procedury pacjent musi być stale monitorowany przez personel medyczny za pomocą powierzchniowego monitora EKG.

### <span id="page-5-0"></span>Rozporządzenie dotyczące operatorów urządzeń medycznych

Przepisy krajowe mogą wymagać, aby użytkownik, wytwórca lub przedstawiciel wytwórcy wykonywał i dokumentował kontrole bezpieczeństwa urządzenia podczas instalacji. Przepisy mogą również wymagać, aby wytwórca lub jego przedstawiciel zapewnił szkolenie użytkowników w zakresie prawidłowego użytkowania urządzenia oraz jego akcesoriów. W przypadku braku wiedzy o przepisach obowiązujących w danym kraju należy skontaktować się z lokalnym przedstawicielem firmy Boston Scientific.

### Przeciwwskazania

Stosowanie systemu programowania LATITUDE z generatorami impulsów innymi niż generatory impulsów firmy Boston Scientific jest przeciwwskazane.

Stosowanie aplikacji Network and Connectivity (Sieć i łączność) z systemem programowania innym niż system programowania LATITUDE™ model 3300 firmy Boston Scientific jest przeciwwskazane. The system programowality consistent programowality to the conservation of the conservation of the conservation of the conservation of the conservation of the conservation of the conservation of the conservation of the con wanie aplikacji Network and Connective and the version of the version of the version of the version of the version of the version of the version of the version of the version of the version of the version of the version of

Przeciwwskazania dotyczące użytkowania generatora impulsów można znaleźć w dokumentacji produktów dotyczącej generatora impulsów, z którego pobierane są dane. Innym niż system programowania LATTUDE im model 3.<br>Przeciwwskazania dotyczące użytkowania generatora in<br>Produktów dotyczącej generatora impulsów, z którego produktów dotyczącej generatora impulsów, z którego p Iz system programowania LATTUDE Aezania dotyczące użytkowania generatora<br>
Aezania dotyczące użytkowania generatora<br>
(dotyczącej generatora impulsów, z któreg<br>
EZENIA LŚRODKI OSTROŻNOŚ

# NIA LSRODKLOSTROZ<br>NIA LSRODKLOSTROZ<br>La

### Ostrzeżenia

Podręcznik operatora systemu programowania LATITUDE model 3300 zawiera dodatkowe ostrzeżenia. VA L SRODKLOSTROZNOS<br>Version observer. No utilizar. Ne pas utilizar. Ne pas utilizar. Ne pas utilizar. Ne pas utilizar. Ne pas util<br>Ne prie predstavi periodi periodi periodi periodi periodi periodi periodi periodi periodi Santa Verzija. Nemecki potrebljavati.<br>Zastarjela verzija. Nemocki potrebljavati.<br>Nemocki programowania LATITUDE model<br>Newtaściwych kabliji akcesoriów. Użycie.<br>Nih akcesoriów.innych niż dostarzone fil

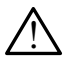

Stosowanie niewłaściwych kabli i akcesoriów. Użycie z systemem programowania LATITUDE kabli lub akcesoriów innych niż dostarczone lub wskazane przez firmę Boston Scientific może spowodować zwiększenie emisji elektromagnetycznych lub zmniejszenie odporności elektromagnetycznej systemu LATITUDE lub doprowadzić do porażenia prądem elektrycznym jego użytkownika. Każda osoba podłączająca do systemu programowania LATITUDE takie kable lub akcesoria, łącznie z listwami zasilającymi gniazda wtykowe wielokrotne (ang. Multiple Socket Outlet, MSO), może być osobą konfigurującą system medyczny i jest odpowiedzialna za zapewnienie jego zgodności z wymaganiami normy IEC/EN 60601-1, pkt 16 dotyczącymi medycznych systemów elektrycznych. do porażenia prądem elektrycznym jego użytkownika. Każda osoba podłączająca<br>do systemu programowania LATITUDE takie kable Jub akcesoria, łącznie z listwami<br>zasilającymi gniazda wtykowe wielokrotne (ang. Multiple Socket Out Stemu programowania LA Wersteine observed observed the main program wania PATITUDE William Charles Company<br>November 2011<br>Neizmantot. Neizmann Charles Charles<br>Neizmann Charles Charles Charles Charles<br>Neizmann Charles Charles Charles Charles<br>Neizmann Charles Charles Charles Charles<br>Neizmann Charles Charles programowania LATITUDE mode<br>
Nych kabli i akcesoriów. Użyci<br>
soriów innych niż dostarczone I<br>
spowodować zwiększenie emisji<br>
ci elektromagnetycznej systemu<br>
ektrycznym jego użytkownika: Elavult verzió.<br>Elavult verzió. Ne használja a kontrologista a konstantinoma a konstantinoma a konstantinoma a konstantinoma e<br>Elektromagnetycznej systemu LATITUDE<br>Elektromagnetycznej systemu LATITUDE<br>Elektromagnetycznej s En versie.<br>
Simowania LATITUDE model 3300 zawiera do<br>
Kabli i akcesoriów. Użycie z systemem procesoriów.<br>
Mabli i akcesoriów. Użycie z systemem procesoriów.<br>
Mabli i akcesoriów. Użycie z systemem procesoriów.<br>
Mabli i akce Versich przez przez przez przez przez przez przez przez przez przez przez przez przez przez przez przez przez przez przez przez przez przez przez przez przez przez przez przez przez przez przez przez przez przez przez prze Czwiększenie emisji elektromagnety<br>
versie systemu LATITUDE lub d<br>
jego użytkownika. Każda osoba pod<br>
DE takie kable lub akcesoria, łacznie<br>
okrotne (ang. Multiple Socket Outlet,<br>
edyczny i jest odpowiedzialna za zap<br>
EC/E Wezhersystemu EArrigbe lub<br>
użytkownika: Każda osoba po<br>
akie kable lub akcesoria, łącznie<br>
rine (ang. Multiple Socket Outler<br>
riny Pjest odpowiedzialna za za<br>
N 60601-1, pkt 16 dotyczącymi<br>
chie pacienta i iakiegokolwiek<br> kable Jub akcesoria, łącznie z list<br>ang. Multiple Socket Outlet, MSC<br>jest odpowiedzialna za zapewni<br>601-1, pkt 16 dotyczącymi medyc<br>pacjenta i jakiegokolwiek dostę<br>pacjenta i jakiegokolwiek dostę Förðland version. Multiple Socket Outlet, MSO<br>Förðland version. 23 zapevnie<br>1-1, pkt 16 dotyczacymi medycz<br>Centa i jakiegokolwiek dostęp<br>ani odsioniętego przewodnika Aub akcesoria, łącznie z listwami<br>Multiple Socket Outlet, MSO), może<br>odpowiedzialna za zapewnienie jego<br>6. pkt 16 dotyczącymi medycznych<br>pnta i jakiegokolwiek dostępnego<br>i odstoniętego przewodnika.<br>zętu nie należy używać

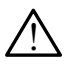

połączenia systemu programowania LATITUDE ani odsłoniętego przewodnika.

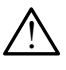

Lokalizacja systemu programowania. Tego sprzętu nie należy używać w bezpośrednim sąsiedztwie innego sprzętu, stawiać na innych urządzeniach ani pod nimi, ponieważ może to spowodować nieprawidłowe działanie. W razie konieczności ustawienia urządzeń w taki sposób należy sprawdzić, czy działają one prawidłowo.

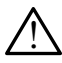

Modyfikacje urządzenia. Modyfikacja tego urządzenia nie jest dozwolona, o ile nie została zatwierdzona przez firmę Boston Scientific.

### <span id="page-6-0"></span>Środki ostrożności

Podręcznik operatora systemu programowania LATITUDE model 3300 zawiera informacje o dodatkowych środkach ostrożności.

- Prąd upływowy. Chociaż opcjonalny sprzęt zewnętrzny podłączony do programatora model 3300 musi spełniać stosowne wymogi dotyczące prądu upływu w produktach komercyjnych, może ono nie spełniać bardziej rygorystycznych wymagań dotyczących upływu w produktach medycznych. Dlatego wszelkie urządzenia zewnętrzne należy ustawiać z dala od środowiska pacjenta.
	- Nigdy wolno dotykać jednocześnie styków elektrycznych na bocznych ściankach programatora model 3300 i ciała pacjenta, sondy telemetrycznej lub jakiegokolwiek kabla.
- Sieć Ethernet. Jeśli wymagane jęst użycie kabla Ethernet, można go podłączyć wyłącznie do portu złącza RJ45 sieci Ethernet na programatorze model 3300. Wprowadzenie lub usunięcie kabla sieci Ethernet w czasie działania może zakłócić funkcje sieciowe. Złącze RJ45 sieci Ethernet na programatorze model 3300 jest przeznaczone wyłącznie do sieci lokalnej (ang. Local Area Networking, LAN). Nie jest ono przeznaczone do podłączania telefonu. do portu złącza RJ45 sieci Ethernet na programatorze model 3300. Wprowist usunięcie kabla sieci Ethernet w czasie działania może zakłócić funkcje sieci RJ45 sieci Ethernet na programatorze model 3300 jest przeznaczone wyłą Stankach programatora Hio<br>
lub jakiegokolwiek kabła.<br>
• Sieć Ethernet. Jeśli wymagane ja<br>
do portu złącza RJ45 sieci Ethernet w<br>
musunięcie kabła sieci Ethernet w<br>
RJ45 sieci Ethernet na programat<br>
lokalnej (ang. Local Are Sieć Ethernet. Jeśli wymagane jest<br>do portu złącza RJ45 sieci Ethernet r<br>usunięcie kabla sieci Ethernet w cza<br>RJ45 sieci Ethernet na programatorz<br>lokalnej (ang. Local Area Networking<br>telefonu.<br>**Połączenie komórkowe**. Nie u lo portu złącza RJ45 sieci Ethernet na<br>isunięcie kabla sięci Ethernet w czasi<br>XJ45 sięci Ethernet na programatorze<br>okalnej (ang. Local Area Networking,<br>elefonu.<br>**Połączenie komórkowe.** Nie używać<br>omórkowych jest zabronione inięcie kabla sięci Ethernet w cząsie<br>5 sięci Ethernet na programatorzem<br>alnej (ang. Local Area Networking, L<br>fonu.<br>aczenie komórkowe. Nie używać v<br>norkowych jest zabronione. Wyjąć a<br>adzenia USB. Urządzenia USB podł<br>trolow ecie kabla sieci Ethernet w czasie działan<br>sieci Ethernet na programatorze model 3<br>nef (ang. Local Area Networking, LAN). Nichter<br>ne.<br>**zenie komórkowe.** Nie używać w miejsc<br>rkowych jest zabronione. Wyjąć adapter<br>dzenia USB
- Połączenie komórkowe. Nie używać w miejscach, w których korzystanie z telefonów Prince Komórkowe. Nie używać w<br>Prince komórkowe. Nie używać w<br>Prince VSB. Urządzenia USB podłuwane w celu ograniczenia ryzyk<br>Amowanie. Należy upewnić się
	- Urządzenia USB. Urządzenia USB podłączone do programatora powinny być kontrolowane w celu ograniczenia ryzyka wprowadzenia złośliwego oprogramowania.
- Oprogramowanie. Należy upewnić się, że zainstalowano najnowsze wersje oprogramowania. W ramach zabezpieczenia lokalny przedstawiciel firmy Boston Scientific może dostarczyć aktualizacje oprogramowania na dysku USB. Urządzenia USB. Urządzenia USB podłączone do programatora powinny<br>kontrolowane w celu ograniczenia ryzyka wprowadzenia złośliwego opro<br>Oprogramowanie. Należy upewnić się, że zaiństalowano najnowsze wer<br>oprogramowania. W ra oprogramowania. W ramach zabezpieczenia lokalny przedstawicie<br>
Scientific może dostarczyć aktualizacje oprogramowania na dysku<br>
• Włączenie zasilania systému, Firma Boston Scientific przed włącz<br>
model 3300 zaleca podłącze e komórkowe. Nie używać w miejs<br>Vch jest zabronione. Wyjąć adapter<br>ia USB. Urządzenia USB podłączone<br>ane w celu ograniczenia ryzyka wprowania. W ramach zabezpieczenia lu<br>noże dostarczyć aktualizacje oprogr zastariela verzija. Nemotive je program<br>Andrkowe. Nie używać w miejscach, w któr<br>Jan Urządzenia USB podłączone do program<br>Welu ograniczenia ryzyka wprowadzenia<br>Janie. Należy upewnić się, że zainstalowania<br>Mia. W ramach zab čelu ograniczenia ryzyka<br>ie. Należy upewnić się, że<br>u. W ramach zabezpieczen<br>ostarczyć aktualizacje opr<br>ania systemu. Firma Bost Moraniczenia ryzyka wprowadzenia<br>Ależy upewnić się, że zamstałowa<br>amach zabezpieczenia lokalny przyciaktualizacje oprogramowani<br>systemu. Firma Boston Scientific<br>dłączenie wszystkich niezbędnyc Ex upewnic się, ze zainstalowania<br>hach zabezpieczenia lokalny przyciaktualizacje oprogramowania<br>stemu. Firma Boston Scientific przemie wszystkich niezbędnych<br>aczenie wszystkich niezbędnych USB podrączone do programatora powinny r<br>zenia ryzyka wprowadzenia złośliwego oprogramatora<br>pewnić się, że zainstalowano najnowsze werszabezpieczenia lokalny przedstawiciel firmy E<br>tualizacje oprogramowania na dysku USB.<br>p
	- Włączenie zasilania systemu. Firma Boston Scientific przed włączeniem programatora Bezpieczenia lokalny przedstawiciel filmy<br>Alizacje oprogramowania na dysku USB.<br>Firma Boston Scientific przed włączenien<br>Wszystkich niezbędnych kabli Furządzeń<br>NOWANIA I POBIERANIE

Oprogramowanie do pobrania i aktualizacje są dostarczane za pośrednictwem Internetu lub na dysku USB. vstkich niezbednych kabli Furzadzeń<br>WANIA I POBIERANIE<br>e są dostarczane za pośrednictwem I<br>amatora model 3300 znajduje się op

Na karcie Utilities (Narzędzia) ekranu programatora model 3300 znajduje się opcja Software Update (Aktualizacje oprogramowania). Użytkownik może pobrać i zainstalować wszystkie aktualizacje lub przejrzeć dostępne aktualizacje i wybrać żądane. Zastaraná verzia.<br>**NIA I POBIERANIE.**<br>Zastarczane za pośrednictwem.inter<br>Dra model 3300 znajduje się opcja s<br>Zastarané za pobraći zajnstalować ws.<br>Ji wybrać zadane. Vanheimentuut version.<br>Arczane za pośrednictwem Internetu lub n<br>nodel 3300 znajduje się opcja Software<br>może pobrać i zajnstalować wszystkie<br>brać zadane.<br>wania oprogramowania zawiera<br>TUDE model 3300. Eane za pośrednictwem Internie<br>del 3300 znajduje się opcja So<br>del 3300 znajduje się opcja So<br>programowania zawiera<br>ania oprogramowania zawiera

Dodatkowe informacje dotyczące pobierania i instalowania oprogramowania zawiera Podręcznik operatora systemu programowania LATITUDE model 3300.

Utrata łączności sieciowej może spowodować opóźnienia instalacji aktualizacji oprogramowania, a w efekcie niemożność skorzystania z zalet tych aktualizacji dotyczących funkcji programatora model 3300, analizatora systemu stymulacji (ang. pacing system analyzer, PSA) lub generatora impulsów (PG). W ramach zabezpieczenia lokalny przedstawiciel firmy Boston Scientific może dostarczyć aktualizacje oprogramowania na dysku USB.

### <span id="page-7-0"></span>SIEĆ I ŁĄCZNOŚĆ

System programowania LATITUDE zapewnia możliwość łączności przez sieć Ethernet, bezprzewodowej i komórkowej w celu pobrania oprogramowania. Łączność Bluetooth® jest dostępna na potrzeby przesyłania danych (np. do laptopa) i drukowania. [Rysunek 1](#page-7-1) przedstawia możliwe połączenia sieciowe.

Przed sprawdzeniem urządzenia należy się zapoznać z rozdziałem "Używanie funkcji sieciowych [i łączności" na stronie](#page-11-1) 8, aby podłączyć i skonfigurować sieć i funkcje łączności.

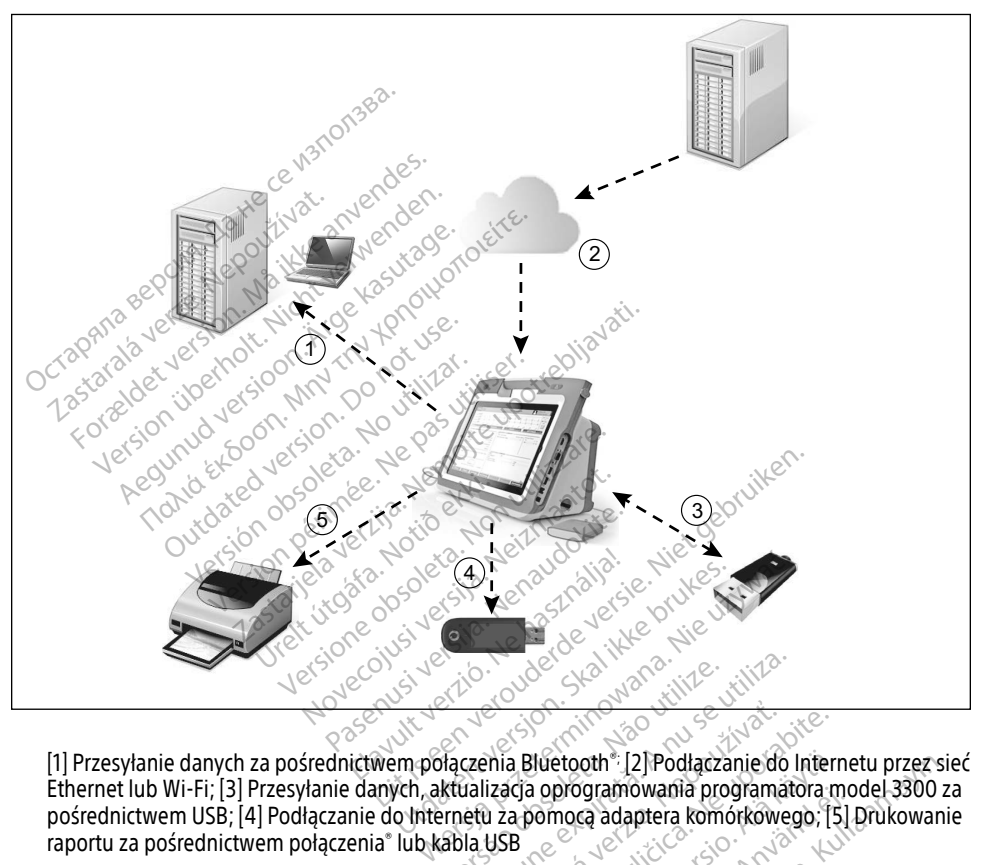

[1] Przesyłanie danych za pośrednictwem połączenia Bluetooth®; [2] Podłączanie do Internetu przez sieć Ethernet lub Wi-Fi; [3] Przesyłanie danych, aktualizacja oprogramowania programatora model 3300 za pośrednictwem USB; [4] Podłączanie do Internetu za pomocą adaptera komórkowego; [5] Drukowanie<br>raportu za pośrednictwem połączenia\* lub kabla USB<br>sunek 1. Przegląd sieci<br>CZNOŚĆ Sieciowa<br>tem przez politickie adaptera komórk raportu za pośrednictwem połączenia® lub kabla USB Versão obsoleta. Não utilize. Versiune expirat<sup>ă</sup>. A nu se utiliza. Mia Bluetooth: [2] Poddaczanie do International Programátora različica. Nepoužívať za različica. Nepoužívať za<br>Za pomoca adaptera komórkowego. [5]<br>USB esporabite. Ne uporabite. Nepoužívať. [5]<br>Zastarela različica. Ne upora Vanhente Vanhenderschiede Interneture<br> **Oprogramowania programatora monocca adaptera komórkowego, [5]**<br>
The programatora komórkowego, [5]<br>
Alan en Kurut version - Kurut version<br>
Alan en Kurut version - Kurut version - Kuru programowania programatora mo **oth" [2] Podłączanie do Internetu przez sigramowania programatora model 3300 :<br>Eq adaptera komórkowego, [5] Drukowan<br>Sa adaptera komórkowego, [5] Drukowan<br>Sa adaptera komórkowego, [5] Drukowan<br>Sa adaptera kullandaria (199** 

### <span id="page-7-1"></span>Rysunek 1. Przegląd sieci

### Łączność sieciowa

System programowania LATITUDE zapewnia łączność przez sieć Ethernet, Wi-Fi, komórkową, Bluetooth® i USB.

### <span id="page-8-0"></span>Sieć Ethernet, Wi-Fi i komórkowa

Podłączenie do sieci IT umożliwia przepływ informacji pomiędzy programatorem model 3300, siecią i urządzeniami w sieci. Łączność sieciowa służy do pobierania oprogramowania z bezpiecznego serwera firmy Boston Scientific, synchronizowania daty i godziny wewnętrznego zegara programatora model 3300 oraz korzystania z aplikacji Heart Connect w celu nawiązania spotkania online, tam gdzie taka opcja jest dostępna. Oprogramowanie jest pobierane z serwera firmy Boston Scientific, bezpiecznie przesyłane przez Internet i odbierane przez połączenie sieci Ethernet Wi-Fi lub komórkowe systemu programowania LATITUDE.

W danym momencie system programowania LATITUDE wykorzystuje tylko jedną z metod nawiązywania połączenia w celu nawiązania połączenia z siecią. Stosowana metoda nawiązywania połączenia jest ustalana w następującej kolejności: sieć Ethernet, Wi-Fi i komórkowa. Na przykład, w przypadku chęci skorzystania z sieci komórkowej, gdy urządzenie jest już połączone z siecią Ethernet, w pierwszej kolejności użyte zostanie połączenie z siecią Ethernet. Emilia politicalista i est ustalana variazywania politicalista i est ustalana v<br>komórkowa. Na przykład, w przypadku<br>est już połączone z siecią Ethernet, w pi<br>thernet.<br>V przypadku braku dostępności metody<br>rogramator LATITUD

W przypadku braku dostępności metody nawiązywania połączenia o wyższym priorytecie, programator LATITUDE model 3300 automatycznie przełączy się na korzystanie z następnej w kolejności metody nawiązywania połączenia. ernet.<br>
Sextaralá verze. Nepposéri metody.nav.<br>
Sextaralá verze. Nepposéri metody.nav.<br>
Verze. Nepposéri verze. Nepposéri verzystkich.t<br>
Verypadku braku dostępności wszystkich.t<br>
Jerminikat "Brak połączenia z siecią"<br>
Muni z połączone z siecią Ethernet, w pierw<br>net.<br>ypadku braku dostępności metody na<br>annator LATITUDE model 3300 automa<br>ejności metody nawiązywania połącze<br>ypadku braku dostępności wszystkich<br>nym lewym rogu ekranu programator<br>ni ku braku dostępności metody nawior LATITUDE model 3300 automaty<br>ici metody nawiązywania połączenia<br>iku braku dostępności wszystkich tra<br>iewym rógu ekranu programatora L<br>metodyczenia z siecią" Paku dostępności metody nawiązywania<br>
LATITUDE model 3300 automatycznie pr<br>
metody nawiązywania połączenia.<br>
I braku dostępności wszystkich trzech mo<br>
wym rogu ekranu programatora LATITUD<br>
Stak połączenia z siecią"

W przypadku braku dostępności wszystkich trzech możliwych metod nawiązywania połaczenia. w górnym lewym rogu ekranu programatora LATITUDE model 3300 wyświetlony zostanie **komunikat "Brak połączenia z siecią".** Elouy Hawley Wand polacenia<br>
raku dostępności wszystkich trz<br>
im rogu ekranu programatora Lik<br>
k połączenia z siecią (1998)<br>
k połączenia z siecią (1998)<br>
k komunikatów można znale Ru dostępności wszystkich trze<br>trógu ekranu programatora LA<br>połączenia z siecią"<br>połączenia z siecią"<br>w komunikatów można znale Jospherice. Ne rinoliu. Itilitze Example of the start of the start of the start of the start of the start of the start of the start of the start of the start of the start of the start of the start of the start of the start of the start of the start of the

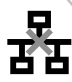

Pełną listę obrazów komunikatów można znaleźć w "Symbole statusu" na stronie 25. úrelt útgáfa.<br>Annikatów można znaleźć

### Awaria sieci

Jeśli po przywróceniu działania sieci (Ethernet, Wi-Fi lub komórkowej) nie można ponownie nawiązać połączenia, można wypróbować przedstawione poniżej sposoby: Le Secrets. Non utilizzare. November 1988 Sieci (Ethernet, Wi-Fi lub komor<br>Paseci (Ethernet, Wi-Fi lub komor<br>Probować przedstawione poniż<br>Pasiwi-Fi należy wyjąć kabel siec można znalezcw "sympoje statusu" na<br>eci (Ethernet, Wi-Fi lub komorkowej) nie<br>obować przedstawione poniżej sposobi<br>Wi-Fi należy wyjąć kabel sięci Ethernet<br>Ethernet, należy ponownie podłączyć k Dit is een versier van versier van versier van versier van versier van versier van versier van versier van ver<br>Dit is een versier van versier van versier van versier van versier van versier van versier van versier van vers Etherce w "Symbole statusu" ha stroni<br>
Etherce Wi-Fi lub komorkowej) nie można<br>
C przedstawione poniżej sposoby:<br>
Ależy wyjąc kabel sięci Ethernet i pono<br>
et, należy ponownie podłączyć kabel si

- Aby odzyskać funkcje sieci Wi-Fi, należy wyjąć kabel sieci Ethernet i ponownie uruchomić sieć Wi-Fi. Versium Maria Compressione Care<br>Versidstawione ponizej sposoby:<br>Versi wyjąć kabel sięci Ethernet i poniz<br>Mależy ponownie podłączyć kabel sięci<br>Vej, należy wyczyścić i ponownie zazna
- Aby odzyskać funkcje sieci Ethernet, należy ponownie podłączyć kabel sieci Ethernet i uruchomić sieć ponownie.
- Aby odzyskać funkcje sieci komórkowej, należy wyczyścić i ponownie zaznaczyć pole Enable cellular adapter (Włącz adapter komórkowy) lub ponownie włożyć kabel komórkowy. wyjąć kabel sięci Ethernet i ponownia<br>Zastaraná podłączyć kabel sięci telesty<br>Zastaranie podłączyć kabel sięci telesty<br>Mab ponownie włożyć kabel komór<br>(pobieranie lub prześwanie) kabel si Serversion Companies Companies Companies Companies Companies Companies Companies Companies Companies Companies Companies Companies Companies Companies Companies Companies Companies Companies Companies Companies Companies C
- Jeśli w czasie działania funkcji sieciowej (pobieranie lub przesyłanie) kabel sieci Ethernet zostanie wyjęty lub podłączony, funkcja zostanie przerwana i jej działanie nie zostanie zakończone. Föräldrad version.<br>Föräldrad version.<br>Föräldrad version.<br>Föräldrad version.<br>The principal energy of the single principal efter the principal single<br>Föräldrad version. Andersion.<br>Föräldrad version. Använd version.<br>Föräldrad Whie podłączyć kabel sięci Ethernet<br>Zyścić i ponownie zaznaczyć pole Enak<br>Syścić i ponownie zaznaczyć pole Enak<br>Jownie włożyć kabel komórkowy.<br>Jie lub przesyłanie) kabel sieci Etherne
- Aby rozwiązać problem niecałkowicie pobranego oprogramowania, sprawdzić stan sieci i połączenie, a następnie ponowić pobieranie. Jeśli nadal nie będzie można przesłać danych, należy skontaktować się z działem obsługi technicznej firmy Boston Scientific Corporation, korzystając z informacji zamieszczonych na tylnej okładce tego podręcznika lub skontaktować się z lokalnym przedstawicielem firmy Boston Scientific.

### <span id="page-9-0"></span>**Bluetooth®**

Łączność Bluetooth® służy do komunikacji z drukarkami obsługującymi technologię Bluetooth® w celu drukowania danych i raportów dotyczących pacjentów oraz do komunikacji z innym komputerem w celu przesłania danych pacjenta do aplikacji LATITUDE Link.

Aby rozwiązać problem niecałkowitego przesłania danych przez połączenie Bluetooth® , ponowić przesyłanie. Jeśli nadal nie będzie można przesłać danych, należy skontaktować się z działem obsługi technicznej firmy Boston Scientific Corporation, korzystając z informacji zamieszczonych na tylnej okładce tego podręcznika lub skontaktować się z lokalnym przedstawicielem firmy Boston Scientific.

### USB

Dane i raporty dotyczące pacjentów można drukować na drukarce podłączonej do portu USB lub zapisywać na dysku USB w celu przeniesienia na inne urządzenie i wydrukowania.

Aby rozwiązać problem niecałkowitego przesłania danych na dysk USB, ponowić przesyłanie lub użyć innego dysku USB. Jeśli nadal nie będzie można przesłać danych, należy skontaktować się z działem obsługi technicznej firmy Boston Scientific Corporation, korzystając z informacji zamieszczonych na tylnej okładce tego podręcznika lub skontaktować się z lokalnym przedstawicielem firmy Boston Scientific. zapisywać na dysku USB w celu przeniesienia na inne urządz<br>Aby rozwiązać problem niecałkowitego przesłania danych na<br>lub użyć innego dysku USB. Jeśli nadal nie będzie można prz<br>się z działem obsługi technicznej firmy Bosto **JSB**<br>
Dane i raporty dotyczące pacjentów moż<br>
apisywać na dysku USB w celu przenies<br>
by rozwiązać problem niecałkowitego<br>
ub użyć innego dysku USB. Jeśli nadał<br>
ię z działem obsługi technicznej firmy E<br>
amieszczonych na t isywać na dysku USB w celu p<br>
r rozwiązać problem niecałkow<br>
użyć innego dysku USB. Jeśli<br>
z działem obsługi technicznej<br>
nieszczonych na tylnej okładce<br>
edstawicielem firmy Boston S Franchy dotyczące pacjentów można<br>Forwać na dysku USB w celu przeniesien<br>Szwiązać problem niecałkowitego prze<br>Szczonych na tylnej okładce tego pod<br>Szczonych na tylnej okładce tego pod<br>Szczonych na tylnej okładce tego pod<br>S Azać problem niecałkowitego przesłania dalnego dysku USB. Jeśli nadał nie będzie mo<br>niego dysku USB. Jeśli nadał nie będzie mo<br>nie obsługi technicznej firmy Boston Scientika<br>nielem firmy Boston Scientifica.<br>NALNE URZĄDZENI Budg.centre.net.html<br>The divine okladce tego podrection.<br>The URZADZENIA ZEW<br>Sgramowania LATITUDE można<br>Maktórych urządzeń zewnetrznia

Z systemem programowania LATITUDE można używać opcjonalnych urządzeń zewnętrznych. W celu określenia, których urządzeń zewnętrznych można używać, należy skontaktować się z przedstawicielem handlowym firmy Boston Scientific. Firmy Boston Scientifica. 28 March 2007<br>
Version of Pas utilizar. Ne pas utiliser.<br>
Version périod de march 2008<br>
Version périod de march 2008<br>
Version périod de march 2008<br>
Version Scientifica. echnicznej firmy Boston Scientific Corporat<br>Aej okładce tego podręcznika lub skontakt<br>V Boston Scientific<br>V Boston Scientific<br>Verzija. Nemoczna używać opcjonalnych urządzeń zewnętrznych można używa<br>Adlowym firmy Boston Sci LAULENIA LEVVIVE FRLIVE<br>Iania LATITUDE mozna uzywać opgón<br>Ih urządzeń zewnętrznych można uży<br>Ilowym firmy Boston Scientific,<br>Ownik podłącza sprzęt zewnętrzny, ko<br>Wiedzialny za zapewnienie, że system<br>/EN 60601-1, pkt 16 Med **ADZENIA ZEWNĘTRZNE**<br>ADZENIA ZEWNĘTRZNE<br>ila LATITUDE można używać opgor<br>urządzeń zewnętrznych można uży<br>wym firmy Boston Scientific,<br>iedzialny za zapewnienie, że systel<br>N 60601-1, pkt 16 Medyczne systel ITIUDE można używać opcjona<br>dzeń zewnętrznych można używ<br>firmy Boston Scientific.<br>podłącza sprzęt zewnętrzny, kon<br>alny za zapewnienie, że system<br>601-1, pkt 16 Medyczne systemy<br>kać jednocześnie pacjenta`i jaki **IFA ZEWNĘTRZNE**<br>DE można używać opcjonalnych urządzeń ze<br>zewnętrznych można używać, należy skontak<br>y Boston Scientific,<br>cza sprzęt zewnętrzny, konfiguruje także system<br>za zapewnienie, że system jest zgodny z wyn<br>pkt 16 Me

UWAGA: jeśli użytkownik podłącza sprzęt zewnętrzny, konfiguruje także system medyczny i jest odpowiedzialny za zapewnienie, że system jest zgodny z wymaganiami normy IEC/EN 60601-1, pkt 16 Medyczne systemy elektryczne. Elavult verzió. Ne használja uzywać, hależy skontarty konfiguraje także syntemy za zapewnienie, że system jest zgodny z wystem?<br>Na zapewnienie, że system jest zgodny z wystem?<br>1-1, pkt 16 Medyczne systemy elektryczne.<br>Tele

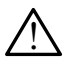

! OSTRZEŻENIE: nie dotykać jednocześnie pacjenta i jakiegokolwiek dostępnego połączenia systemu programowania LATITUDE ani odsłoniętego przewodnika. UWAGA: chociaż opcjonalny sprzęt zewnętrzny podłączony do systemu programowania<br>UWAGA: chociaż opcjonalny sprzęt zewnętrzny podłączony do systemu programowania<br>UWAGA: chociaż opcjonalny sprzęt zewnętrzny podłączony do syst Kullanmayın.

LATITUDE spełnia wymogi dotyczące prądu upływu w produktach komercyjnych,<br>LATITUDE spełnia wymogi dotyczące spełnia i jakiegokolwiek dostępnego<br>enia systemu programowania LATITUDE antodstoniętego przewodnika.<br>chociaż opcjo może on nie spełniać bardziej rygorystycznych wymagań dotyczących upływu w produktach medycznych. Dlatego wszelkie urządzenia zewnętrzne należy ustawiać z dala od środowiska pacjenta. zastara i jakiegokoľwiek dostępne<br>Zastaraná veľkiegokoľwiek dostępne<br>Zastaraná veľkiego przewodnik<br>Zastaraná verzia. Nepoužívať<br>Zastarela različica. Nepoužívať produktach<br>Konstructivať veľkie urzadzenia zewnetrzne Versionietego przewodnik<br>Podłączony do systemu program<br>Podłączony do systemu program<br>Podłączony w produktach kom<br>Szelkie urządzenia zewnętrzne Föråldrad version.<br>Föräldrad version. Använd efter version.<br>För version. Använd efter version.<br>För version. Använd efter version.<br>För version.

### <span id="page-10-0"></span>Drukarka zewnętrzna

System programowania LATITUDE obsługuje wiele zewnętrznych drukarek USB. Aby podłączyć odpowiedni kabel drukarki (USB 2.0 lub 3.0), należy zapoznać się z instrukcjami ("Połączenia" na [stronie](#page-10-1) 7).

UWAGA: drukarki USB 3.0 mogą przetwarzać dane wydruków szybciej niż drukarki USB 2.0.

Są także obsługiwane niektóre drukarki Bluetooth® . Zobacz ["Połączenie Bluetooth](#page-17-1)® " na [stronie](#page-17-1) 14.

### Port DisplayPort monitora zewnętrznego

Aby wyświetlić ekran programatora, można użyć zewnętrznego monitora wideo lub cyfrowego (lub odpowiednika) zapewniającego synchronizację z dowolną częstotliwością skanowania poziomego. by wyświetlić ekran programatora, moż<br>ub odpowiednika) zapewniającego synoziomego.<br>Oziomego.<br>**UWAGA:** monitory zewnętrzne moż<br>z portem DisplayPort na p<br>**UWAGA:** urządzenia podłączone do normy (np. JEC/EN 60950

UWAGA: monitory zewnętrzne mogą wymagać adaptera i/lub kabla do połączenia z portem DisplayPort na programatorze.

UWAGA: urządzenia podłączone do gniazd zewnętrznych muszą spełniać odpowiednie normy (np. IEC/EN 60950-1 dla urządzeń przetwarzania danych i IEC/EN 60601-1 dla urządzeń medycznych). UWAGA: monitory zewnętrz<br>
z portem DisplayPe<br>
z portem DisplayPe<br>
UWAGA: urządzenia podłącz<br>
normy (np. IEC/EN<br>
c ostrzezenie: użycie z sy mego.<br> **WAGA:** monitory zewnętrzne moga is<br>
z portem.<br> *Z portem.*<br>
DisplayPort na prog<br>
WAGA: urządzenia podłączone do gr<br>
MAGA: urządzenia podłączone do gr<br>
MAGA: urządzenia podłączone do gr<br>
dla urządzenia medycznych).<br> So.<br> **4GA:** monitory zewnętrzne mogą wy<br>
z portem DisplayPort na program<br> **4GA:** urządzenia podłączone do gnia<br>
AGA: normy (np. IEC/EN 60950-1 dla<br>
cla urządzeń medycznych).<br> **OSTRZEŻENIE:** użycie z systemem pri<br>
mnych niż

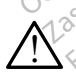

 $\bigwedge^\circ$ OSTRZEZENIE: użycie z systemem programowania LATITUDE kabli lub akcesoriów<br>. Skinnych niż dostarczone lub wskazane przez firmę Boston Scientific może spowodować zwiększenie emisji elektromagnetycznych lub zmniejszenie odporności elektromagnetycznej systemu LATITUDE lub doprowadzić do porażenia prądem elektrycznym jego użytkownika. Każda osoba podłączająca do systemu programowania LATITUDE takie kable lub akcesoria, łącznie z listwami zasilającymi gniazda wtykowe wielokrotne (ang. Multiple Socket Outlet, MSO), może być osobą konfigurującą system medyczny i jest odpowiedzialna za zapewnienie jego zgodności z wymaganiami normy IEC/EN 60601-1, pkt 16 dotyczącymi medycznych systemów elektrycznych. A: momory zewnętrzne mogą wyr<br>
z portem DisplayPort na program<br>
A: urządzenia podłączone do gniaz<br>
normy (np. JEC/EN 60950-1 dla<br>
dla urządzeń medycznych).<br>
TRZEŻENIE: użycie z systemem projekty<br>
interviewszenie emisji ele monitory zewnętrzne mogą wymagać z<br>
z portem DisplayPort na programatorze<br>
urządzenia podłączone do gniazd zewn<br>
normy (np. IEC/EN 60950-1 dla urządze<br>
dla urządzeń medycznych).<br>
ZEŻENIE: użycie z systemem programow<br>
h niż iormy (np. IEC/EN 60950-1 dla u<br>lla urządzeń medycznych).<br>E**ŻENIE:** użycie z systemem prog<br>niż dostarczone lub wskazane p<br>dować zwiększenie emisji elektr<br>magnetycznej systemu LATITUC<br>znym jego użytkownika. Każda Urządzen medycznych).<br>
ENIE: użycie z systemem programow<br>
ENIE: użycie z systemem programow<br>
Kostarczone lub wskazane przez film<br>
Mać zwiększenie emisji elektromagr<br>
utilizar. No użytkownika. Każda osoba<br>
takie kable lub a ma podiączone do gmazu zewnętrznych in<br>np. IEC/EN 60950-1 dla urządzeń przetwarz<br>dzeń medycznych).<br>cużycie z systemem programowania LATIT<br>tarczone lub wskazane przez firmę Boston<br>większenie emisji elektromagnetycznych l<br>ty ickszeine emigheiskuom<br>Iznej systému LATITUDE li<br>Jo użytkownika. Każda osi<br>Jali lub akcesoria, fącznii<br>J. Multiple Socket Outlet, I<br>odpowiedzialna za zapew<br>pkt 16 dotyczacymi medvi one lub wskazane przez firmę Bosiszenie emisji elektromagnetyczny<br>Versione emisji elektromagnetyczny<br>Vej systému LATITUDE lub doprowa<br>Użytkownika Każda osoba podłącz<br>Versione Socket Outlet MSO), może<br>powiedzialna za zapewn enie emisji ejektromagnetyczny<br>systému LATITUDE lub doprowa<br>ytkownika. Każda osoba podłącz<br>lub akcesoria, łącznie z listwami<br>tiple Socket Qutlet, MSO), może<br>wiedzialna za zapewnienie jego<br>5 dotyczącymi medycznych syste<br>5 d Renige in the Bureau approvided<br>Compilication in the Socket Quite<br>Die Socket Quitet. MSO), może b<br>Pastalna za zapewnienie jego zi<br>Notyczącymi medycznych system<br>Notyczącymi medycznych system Ricesoria, facznie z listwami z<br>Elavade Outlet, MSO), może b<br>zialna za zapewnienie jego z<br>wczącymi medycznych system<br>elavade politika zapewnienie zapewnienie misji elektromagnetycznych lub zmniejszenie<br>iu LATITUDE lub doprowadzić do porażenia pr<br>ika. Każda osoba podłączająca do systemu pr<br>esoria, fącznie z listwami zasiłającymi gniazd<br>ocket Qutlet, MSO), może być osoba konfigur Dria, facznie z listwami zasiłającymi gniaz<br>Ket Outlet, MSO), może być osoba konfigu<br>a za zapewnienie jego zgodności z wyma<br>cymi medycznych systemów elektrycznyc<br>skal i skal ikke brukes. Nie używać zapisania programatorze

### <span id="page-10-1"></span>POŁĄCZENIA

[Rysunek 2](#page-11-2) przedstawia porty sieciowe i porty łączności na programatorze model 3300. medycznych systemów elektrycznych Zastaraná verzia. Nepoužívať. Nepoužívať.<br>Zastaraná verzia. Nepoužívať.<br>Za**nášel naprogramatorze, model.**<br>Zastarela različica. Nepoužívať.<br>Zastarela različica. Nepoužívať.<br>Zastarela različica. Vanhentunut version. Andere School and **naprogramatorze.model.3306**<br>Använd version. Använd<br>Användad version. Använd Güncel olmayan sürüm. Kullanmayın.<br>**Aprogramatorze.model.3300.**mayın.<br>2. Karlı Kullanmayın. Kullanmayın.<br>2. Kullanmayan. Kullanmayın.<br>Güncel olmayan.

### <span id="page-11-0"></span>Ścianka boczna lekarza (lewa strona)

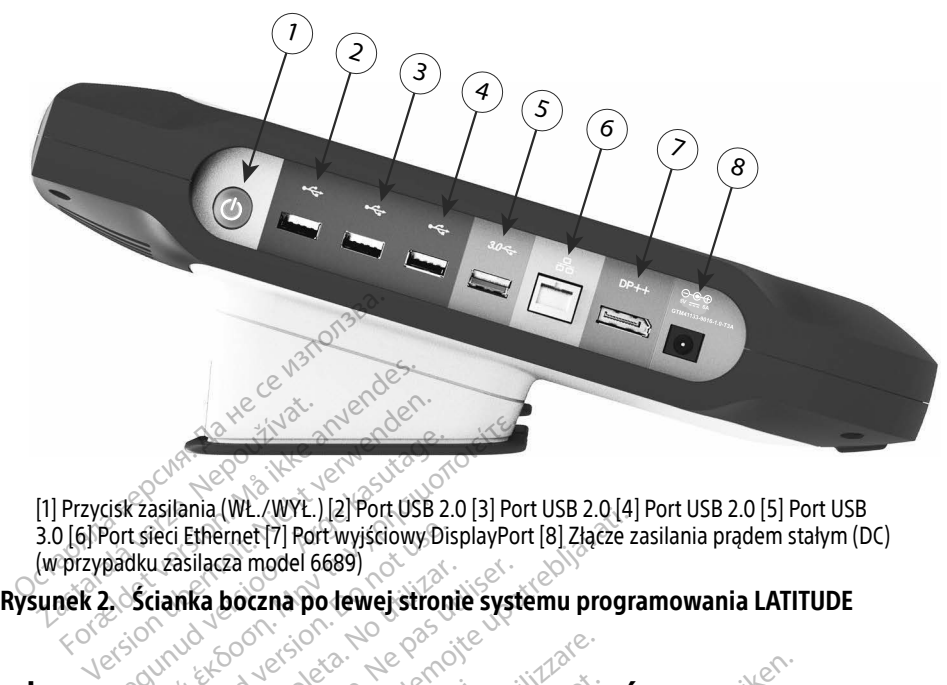

[1] Przycisk zasilania (WŁ./WYŁ.) [2] Port USB 2.0 [3] Port USB 2.0 [4] Port USB 2.0 [5] Port USB 3.0 [6] Port sieci Ethernet [7] Port wyjściowy DisplayPort [8] Złącze zasilania prądem stałym (DC) (w przypadku zasilacza model 6689) Experience of the Castle of the Castle of the Castle of the Castle of the Castle of the Castle of the Castle of the Castle of the Castle of the Castle of the Castle of the Castle of the Castle of the Castle of the Castle o Exasilania (WL. (WYE.) [2] Port USB 2.0 [3] Port Science Ethernet [7] Rort wyis Glowy Display Port<br>Life is Ethernet [7] Rort wyis Glowy Display Port<br>Bku zasilacza model 6689)<br>Scianka boczna po Jewej stronie syste<br>CLE FUNKC Prince (7) Port wyjsdowy Disposition.<br>Do not delegated version.<br>Do not use the control of the control of the control of the control of the control of the control of the contr<br>Do not control of the control of the control of WELVELTER VERZIJA. NEMARKA VERZIJA. NEMARKA VERZIJA. NEMARKA VERZIJA. NEMARKA VERZIJA. NEMARKA VERZIJA VERZIJA VERZIJA. NEMARKA VERZIJA VERZIJA VERZIJA VERZIJA VERZIJA VERZIJA VERZIJA VERZIJA. NEMARKA VERZIJA VERZIJA VERZI

# UŻYWANIE FUNKCJI SIECIOWYCH I ŁĄCZNOŚCI Rysunek 2. Scianka boczna po lewej stronie systemu pro<br>Rysunek 2. Scianka boczna po lewej stronie systemu pro<br>VZYWANIE FUNKCJI SIECIOWYCH I ŁĄCZNC

W razie potrzeby należy utworzyć poniższe połączenia na ściance po lewej stronie systemu programowania LATITUDE. **CJI SLECIOWYCH L<br>Ia sieciowego i fa.<br>utworzyć poniższe połącz** Version of the CZNC<br>Version of the CZNC<br>Versione observations of the CZNC<br>Version issue polaczenia na ścia SIECIOWYCH I ŁĄCZNO<br>Sieciowego i łączności<br>Sieciowego i łączności<br>Sieciowego i łączenia na ścią<br>Zsystemem programowania LA Pasenusi versija. Nenaudokite.

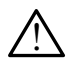

<span id="page-11-2"></span><span id="page-11-1"></span>**innych niż dostarczone lub wskazane programowania LATITUDE kabli lub akcesoriów († 1888)**<br>I innych niż dostarczone lub wskazane przez firmę Boston Scientific może spowodować zwiększenie emisji elektromagnetycznych lub zmniejszenie odporności elektromagnetycznej systemu LATITUDE lub doprowadzić do porażenia prądem elektrycznym jego użytkownika. Każda osoba podłączająca do systemu programowania LATITUDE takie kable lub akcesoria, łącznie z listwami zasilającymi gniazda wtykowe wielokrotne (ang. Multiple Socket Outlet, MSO), może być osobą konfigurującą system medyczny i jest odpowiedzialna za zapewnienie jego zgodności z wymaganiami normy IEC/EN 60601-1, pkt 16 dotyczącymi medycznych systemów elektrycznych. **Lowego i łączności**<br>Francisze połączenia na ścian<br>Stemem programowania LAT<br>Piwskazane przez firmę Bosto<br>emisii elektromagnetycznyck **OWYCH I ŁĄCZNOŚCI**<br>Dit is een versies versies.<br>Dit is een versies als die versies versies versies versies versies versies versies versies versies versies ver<br>Existence przez firmę Boston Scientific może<br>Misji elektromagne **UEGO i łączności**<br>Zsze połączenia na ściance po lewe<br>em programowania LATITUDE kabl<br>dzane przez firmę Boston Scientific<br>Sij elektromagnetycznych lub zmnia<br>LATITUDE lub doprowadzić do pora **190 i łączności**<br>ze połaczenia na ściance po lewej stron<br>n programowania. LATITUDE kabli lub a<br>n programowania. LATITUDE kabli lub a<br>elektromagnetycznych lub zmniejszenia.<br>Każda osoba podłączająca do systemu Versão observa de la XIV<br>Vegramowania LATITUDE kabii lub a<br>Versium Boston Scientific może<br>Aktromagnetycznych lub zmniejszen<br>TUDE lub doprowadzić do porazenia<br>Jącznie z listwami zasilającymi gniaz<br>Jutlet, MSO), może być oso amowania CATITUDE kabli Jub akces<br>zeź firmę Boston Scientific może<br>magnetycznych lub zmniejszenie oc<br>i lub doprowadzić do porażenia prąc<br>soba podłączająca do systemu proc<br>nie z listwami zasilającymi gniazda v<br>k, MSO), może netycznych lub zmniejszenie od<br>doprowadzić do porażenia prąd<br>a podłączająca do systemu prog<br>listwami zasilającymi gniazda w<br>O), może być osobą konfigurują<br>nie jego zgodności z wymagan<br>iych systemow elektrycznych. prowadzić do porażenia prąde<br>odłączająca do systemu progra<br>twami zasilającymi gniazda wt<br>twami zasilającymi gniazda wt<br>może być osobą konfigurująca<br>e jego zgodności z wymagania<br>h systemów elektrycznych.<br>iczyć wyłącznie kab cznych lub zmniejszenie odporności<br>rowadzić do porażenia prądem<br>Mączająca do systemu programowani<br>programi zasilającymi gniązda wtykowe<br>noże być osobą konfigurującą system<br>rego zgodności z wymaganiami norm<br>systemów elektry

- 1. Sieć Ethernet: Aby podłączyć sieć LAN, podłączyć wyłącznie kabel sieci Ethernet do portu Ethernet.
	- UWAGA: w przypadku korzystania z komunikacji Bluetooth® lub LAN może być konieczne wykonanie dodatkowych etapów. Zobacz rozdziały "[Połączenie z siecią Ethernet" na stronie](#page-20-1) 17 i ["Połączenie Bluetooth](#page-17-1)®" na [stronie](#page-17-1) 14.

<span id="page-12-0"></span>2. Połączenie komórkowe: Aby nawiązać połączenie z siecią komórkową należy najpierw podłączyć adapter komórkowy do kabla komórkowego, a następnie włożyć kabel komórkowy do portu USB (zob. ["Rysunek 15. Podłączanie adaptera](#page-22-0)  [komórkowego do programatora model 3300" na stronie](#page-22-0) 19).

UWAGA: podczas korzystania z adaptera komórkowego po raz pierwszy należy wykonać początkową czynność (zob. ["Połączenie komórkowe" na](#page-21-1)  [stronie](#page-21-1) 18).

- 3. Monitor zewnętrzny: Aby podłączyć monitor zewnętrzny, podłączyć kabel wyświetlacza cyfrowego<sup>a</sup> do złacza wyjściowego portu DisplayPort. Sprawdzić, czy monitor jest podłączony do zewnętrznego źródła zasilania. W przypadku niektórych monitorów zapewnienie prawidłowego wyświetlania może wymagać odłączenia i ponownego połączenia portu DisplayPort w celu ponownej synchronizacji wideo.
- 4. Drukarka USB: Aby podłączyć zewnętrzną drukarkę USB, podłączyć odpowiedni kabel USB do odpowiedniego portu USB na programatorze model 3300. Następnie sprawdzić, czy drukarka jest podłączona do zewnętrznego źródła zasilania. i ponownego połączenia portu<br>
i ponownego połączenia portu<br>
kabel USB do odpowiedniego<br>
sprawdzić, czy drukarka jest po<br>
WWAGA: system programow<br>
której można użyć<br>
dechnologie zobac<br>
technologie zobac<br>
Configuracia sieci
- UWAGA: system programowania LATITUDE jest wyposażony w funkcję Bluetooth®, której można użyć do połączenia się z drukarkami obsługującymi technologię®. Zobacz "Połączenie Bluetooth®" na stronie 14. Exposite the disponsion of the sprawdzic, czy drukarka jest podl<br>
UWAGA: System programowan<br>
Like the mozina użyć do sechnologie, Zobacz Po włączeniu systemu programowania LATITUDE jest wyposażony w funkcję Bluetoch system programowania LATITUDE jest wyposażony w funkcję Bluetoch system w chore wyświetlenie technologie system w programowania LATITUDE jest w Expression. Aby pound cycle-<br>
kabel USB do odpowiedniego por<br>
sprawdzić, czy drukarka jest podła<br>
UWAGA: system programowani<br>
której można użyć do t<br>
technologię: Zobacz<br>
figuracja sięci i łączności

głównego, co następuje po maksymalnie jednej minucie. Wygląd ekranu głównego przedstawia [Rysunek 3](#page-12-1). prawdzić, czy drukarka jest podłączona do<br>
MAGA: System programowania LATITUD<br>
Której można użyć do połączenia<br>
technologie. Zobacz "Połączenie<br>
L**uracja Sieci i łączności**<br>
Aut**acja Sieci i łączności**<br>
Autacja Sieci i łąc Germologie, 2004c2 "Formal<br>Cia Sieci i laczności<br>Cia Sieci i laczności<br>Astepuje po maksymalnie jedno<br>Chaiduje się przycisk I lilities (Na a sieci i łączności<br>
emu programowania LATITUDE nale<br>
tępuje pó maksymalnie jednej mini<br>
ajduje się przycisk Utilities (Narzędzi<br>
configuracyjnych systemu programo

U dołu ekranu znajduje się przycisk Utilities (Narzędzia) umożliwiający dostęp do funkcji informacyjnych i konfiguracyjnych systemu programowania LATITUDE, w tym funkcji Network Setup (Konfiguracia sieci). Echnologie<sup>s</sup> Zobacz "Połączenie Bluetooth"<br> **CCI i łączności**<br>
programowania LATITUDE należy zaczeka<br>
je po maksymalnie jednej minucie. Wygląc<br>
e się przycisk Utilities (Narzędzia) umożliwi<br>
guracyjnych systemu programowa po maksymalnie jednej minucie. Wyg<br>się przycisk Utilities (Narzędzia) umożl<br>macyjnych systemu programowania Li<br>dzie consideration w programowania Li Tramowania LATITUDE należy zacze<br>
Maksymalnie jednej minucie. Wyg<br>
Przycisk Utilities (Narzędzia) umoż<br>
Cyjnych systemu programowania L

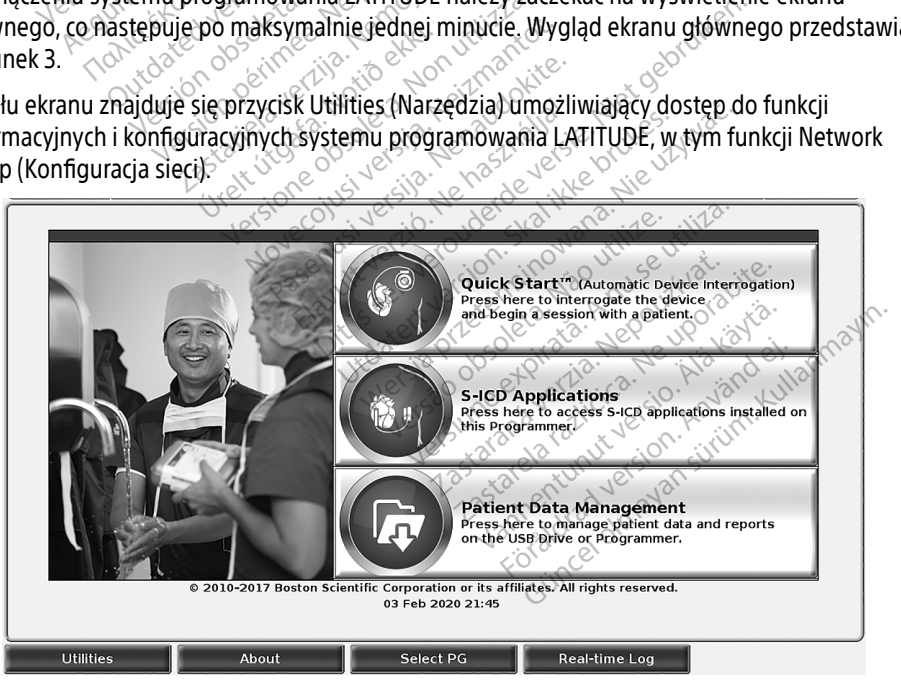

### Rysunek 3. Ekran główny

<span id="page-12-1"></span>a. Niektóre kable do wyświetlania mogą wymagać zastosowania adaptera portu DisplayPort w celu podłączenia do tego portu.

### <span id="page-13-0"></span>Przycisk Utilities (Narzędzia)

Przed sprawdzeniem urządzenia należy użyć przycisku Utilities (Narzędzia) do skonfigurowania sieci i funkcji łączności.

Kliknięcie przycisku Utilities (Narzędzia) powoduje wyświetlenie opcji do wyboru na karcie panelu Utilities (Narzędzia). Na karcie Network Setup (Konfiguracja sieci) są wyświetlane karty Wireless(Bezprzewodowa), Bluetooth® , Ethernet & Proxy(Ethernet i proxy) i Cellular Adapter (Adapter komórkowy), co przedstawia [Rysunek 4](#page-13-1).

Podręcznik operatora systemu programowania LATITUDE model 3300 zawiera opis dodatkowych funkcji — Setup (Konfiguracja), Date and Time(Data i godzina) oraz Software Update (Aktualizacja oprogramowania).

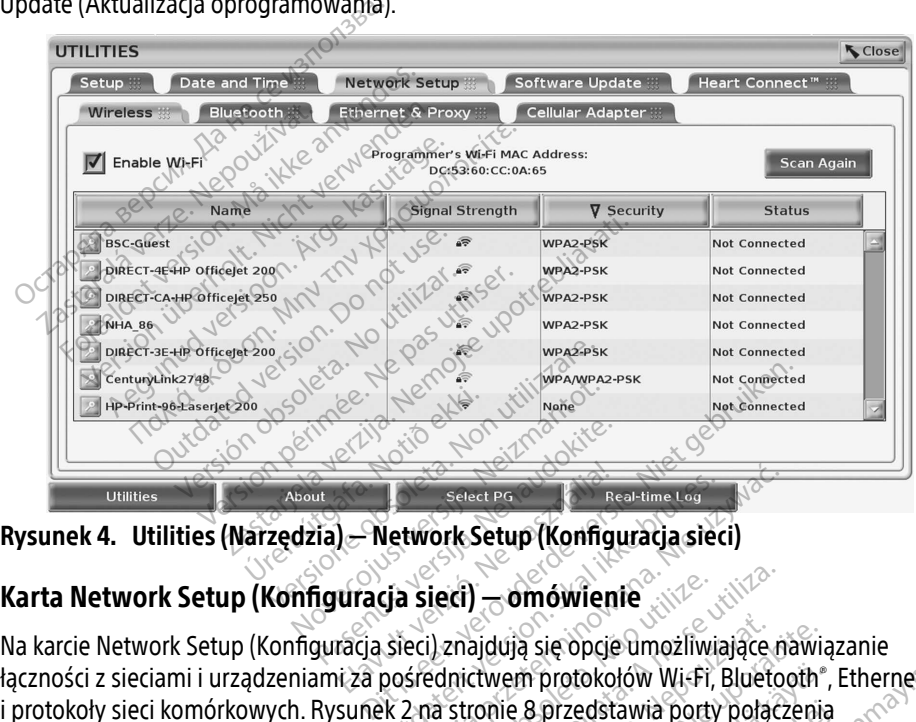

<span id="page-13-1"></span>Rysunek 4. Utilities (Narzędzia) — Network Setup (Konfiguracja sieci)

Na karcie Network Setup (Konfiguracja sieci) znajdują się opcje umożliwiające nawiązanie łączności z sieciami i urządzeniami za pośrednictwem protokołów Wi-Fi, Bluetooth®, Ethernet i protokoły sieci komórkowych. [Rysunek 2 na stronie](#page-11-2) 8 przedstawia porty połączenia sieciowego na programatorze model 3300. versie Network Setup (Konfiguracja sieci) – omówienie<br>
Karcie Network Setup (Konfiguracja sieci) znajdują się opcje umożliwiające nawiązar<br>
mości z sieciami i urządzeniami za pośrednictwem protokołów Wi-Fi, Bluetooth\*, Eth Elavat Pa<br>Elavat Konfigu<br>Elavat verzió. Ne használja (Konfigu<br>Elavat verzió. Ne használja kartonické k<br>Iza posrednictwem protokol Select PG.<br>Ja sieci) – omówienie<br>Skal ikke brukes.<br>Skal ikke brukes.<br>Skal ikke brukes.<br>Skal ikke brukes.<br>Skal ikke brukes.<br>Skal ikke brukes.<br>Skal ikke brukes. Select Pro Chapter Real-time Lag<br>
Work Setup (Konfiguracja sieci)<br>
Sieci) — omówienie<br>
Sieci) znajdują się opcje umożliwiające na<br>
Siecij znajdują się opcje umożliwiające na<br>
2 na stronie 8 przedstawia porty połącz idują się opcje umożliwiające nawią<br>twem protokołów Wi-Fi, Bluetooth\*,<br>onie 8 przedstawia porty połączenia<br>2 lumożliwia połączenie z sieciami Wi<br>zpieczonymi za pomocą szyfrowania<br>odowa (Wi-Fi)\* na stronie 11).

- publicznymi/niezabezpieczonymi i zabezpieczonymi za pomocą szyfrowania WPA-PSK i WPA2-PSK (zobacz ["Łączność bezprzewodowa \(Wi-Fi\)" na stronie](#page-14-1) 11). m protokolów Wi-Fi, Bluetooth",<br>8 przedstawia porty połączenia<br>ożliwia połączenie z sieciami Wi<br>20nymi za pomocą szyfrowania<br>wa (Wi-Fi)" na stronie 11).<br>ie z innym urządzeniem, takim j przedstawia porty połączenia<br>Angliczenie z sięciami Wi-ł<br>jwia połączenie z sięciami Wi-ł<br>nymi za pomocą szyfrowania \<br>(Wi-Fi)" na stronie 11).<br>z innym urządzeniem, takim ja atokolów Wi-Fi, Bluetooth", Ethernet<br>Eedstawia porty połączenia<br>An połączenie z sieciami Wi-Fi<br>Ani za pomocą szyfrowania WPA-PSK<br>Vi-Fi)" na stronie 11).<br>Anym urządzeniem, takim jak<br>Zenie Bluetooth"" na stronie 14).
- Konfiguracja **Bluetooth**® umożliwia połączenie z innym urządzeniem, takim jak zewnętrzna drukarka lub komputer (zobacz "Połączenie Bluetooth®" na stronie 14).
- Konfiguracja Ethernet & Proxy (Ethernet i proxy) umożliwia połączenie z siecią LAN (zobacz ["Połączenie z siecią Ethernet" na stronie](#page-20-1) 17).
- <span id="page-14-0"></span>UWAGA: aby uzyskać informacje dotyczące konkretnych wymagań konfiguracyjnych, należy się skontaktować z lokalnym koordynatorem systemu IT lub IS. Aby uzyskać więcej informacji, należy się skontaktować z działem obsługi technicznej firmy Boston Scientific Corporation, korzystając z informacji na tylnej okładce tego podręcznika.
- Konfiguracja Cellular Adapter (Adapter komórkowy) umożliwia połączenie z siecią komórkową (zobacz ["Połączenie komórkowe" na stronie](#page-21-1) 18).

### <span id="page-14-1"></span>Łączność bezprzewodowa (Wi-Fi)

Łączność bezprzewodowa zapewnia następujące możliwości:

- Wi-Fi obsługuje wyłącznie dynamiczne adresy IP (dane techniczne połączeń Wi-Fi zobacz [Tabela 1 na stronie](#page-27-1) 24).
- oraz zabezpieczonymi szyfrowaniem WPA-PSK i WPA2-PSK.
- Do włączania i wyłączania łączności Wi-Fi służy przycisk Enable Wi-Fi (Włącz Wi-Fi) (zobacz Rysunek 4 na stronie 10).
- Użytkow[n](#page-13-1)icy połączeń Wi-Fi mogą łączyć się z sieciami publicznymi/niezabezpieczonymi<br>
oraz zabezpieczonymi szyfrówaniem WPA-PSK i WPA2-PSK.<br>
 Do włączania i wyłączania łączności Wi-Fi służy przycisk Enable Wi-Fi (Włącz • Kolumny można sortować według wartości Name(Nazwa), Signal Strength(Siła sygnału), Security (Zabezpieczenia) i Status (Stan). Kliknięcie przycisku Scan Again (Skanuj ponownie) powoduje odświeżenie listy dostępnych sieci Wi-Fi. Do włączania i wyłączania łączności Wi-Fi służy przycisk Enable Wi-Fi (Włącz Wi-Fi)<br>(zobacz Rysunek 4 na stronie 10)<br>Kolumny można sortować według wartości Name (Nazwa), Signal Strength (Siła sygnału<br>Security (Zabezpieczen Mi-Fi obsługuje wyłącznie dynam<br>zobacz Tabela 1 na stronie 24).<br>• Użytkownicy połączeń Wi-Fi mog<br>oraz zabezpieczonymi szyfrowan<br>• Do włączania i wyłączania łączno<br>(zobacz Rysunek 4 na stronie 10).<br>• Kolumny można sortować oraz zabezpieczonymi szy<br>
Do włączania i wyłączania<br>
(zobacz Rysunek 4 na stro<br>
Kolumny można sortowac<br>
Security (Zabezpieczenia)<br>
Ponownie) powoduje odś vraz zabezpieczonymi szyfrowaniem<br>Versica zabezpieczonymi szyfrowaniem<br>Version übersion überholt. Nicht verwenden.<br>Verwenden. Nicht verwenden.<br>Verwenden. Nicht verwenden.<br>Verwenden. Nicht verwenden.<br>Verwenden. Nicht verwen
	- Użytkownicy mogą połączyć się z siecią za pomocą ekranu Wi-Fi Details (Informacje sieci Wi-Fi. Security (Zabezpieczenia) i Status (Stan). Kliknięcie przycisku Scan Again (Skanuj<br>
	1 Ponownie) powoduje odświeżenie listy dostępnych sieci Wi-Fi.<br>
	• Użytkownicy mogą połączyć się z Siecią za pomocą ekranu Wi-Fi Details (I apezpieczonym szymowaniem wPA-PSR<br>aczania i wyłaczania łączności Wi-Fi służy<br>cz Rysunek 4 na stronie 10)<br>nny można sortować według wartości Na<br>nny można sortować według wartości Na<br>nity (Zabezpieczenia) i Status (Stan). K v można sortować według wart<br>(Zabezpieczenia) i Status (Stanie)<br>powoduje odświeżenie listy<br>unicy mogą połączyć się z sięcią<br>vi-Fi), który można wyświetlić, v<br>Fi a sortować według wartości Name(Nazwa)<br>pieczenia) i Status (Stan). Kliknięcie przycis<br>woduje odświeżenie listy dostępnych sieci<br>nogą połączyć się z siecią za pomocą ekrantóry<br>można wyświetlić, wybierając przycisk<br>nagające
	- czynności są niezgodne z programatorem model 3300. W przypadku niezgodnych sieci Wi-Fi na ekranach programatora może być nadal wyświetlany komunikat "Connected" (Podłączono). • Sieci Wi-Fi wyniagające powierużenia warunków, podania nasia lub wykonania ilinej<br>czynności są niezgodne z programatorem model 3300. W przypadku niezgodnych sieci<br>Wi-Fi na ekranach programatora może być nadal wyświetlany ry można wyświetlić, wyb<br>gające potwierdzenia war<br>godne z programatorem<br>a programatora może być połaczyć się z sięcią za pomocą eki<br>można wyświetlić, wybierając przy<br>jące potwierdzenia warunków, pod<br>jące potwierdzenia warunków, pod<br>mogramatora może być nadal wyśw Szna wyświetlić, wybietając przyczna<br>Koronie z programatorem model 3300<br>Ne z programatorem model 3300<br>Gramatora może być nadal wyświetnia<br>Neniać nazwy sięci na łatwiej roz Patwierdzenia warunków, poda<br>Patwierdzenia warunków, poda<br>Amatora może być nadal wyświer<br>Piać nazwy sięci na łatwiej rozp twierdzenia warunków, poda<br>programatorem model 3300.<br>natora może być nadal wyświ<br>ać nazwy sieci na łatwiej rozp<br>pcza) na ekranie Wi-Fi Detail<br>ne 14) Się z siędą za poniocą ekianu wi-Fi Details (in Się z siędą za poniocą ekianu wi-Fi Details (in Się z się z się<br>ierdzenia warunków, podania hasła lub wykogramatorem model 3300. W przypadku niezgora<br>może być nadal wyświetla venia warunków, podania hasła lub wykołatorem model 3300. W przypadku nie używać przez podania wyskuć.<br>Nie użycie przez przez przez przez przez przez przez przez przez przez przez przez przez przez przez przez przez przez
	- Użytkownicy mogą zmieniać nazwy sieci na łatwiej rozpoznawalne za pomocą pola "Alias Name" (Nazwa zastępcza) na ekranie Wi-Fi Details (Informacje o sieci Wi-Fi) (zobacz [Rysunek 8 na stronie](#page-17-2) 14). Sieci na latwiej rozpoznawalne za po<br>Ekranje Wi-Fi Details (Informacje osi The Mi-Fi Details (Informacie os<br>The Wi-Fi Details (Informacie os<br>The Mi-Fi Details (Informacie os<br>The Second Vi-Fi a používať<br>Pisać Wiele sieci Wi-Fi a poušít<br>The Second Deda
	- z sieciami Wi-Fi w zasięgu.
	- W programatorze model 3300 można zapisać wiele sieci Wi-Fi, a po ustanowieniu pierwszego połączenia z każdą z tych sieci kolejne połączenia będą nawiązywane alias Name" (Nazwa zastępcza) na ekranie Wi-Fi Details (Informatje o sięci Wi-Fi)<br>(zobacz Rysunek 8 na stronie 14).<br>Użytkownicy mogą konfigurować system do automatycznego (fub ręcznego) łącze<br>z sieciami Wi-Fi w zasięgu.<br>W wcześniejszych wpisów. Example: The Company of The Political Suite of The Company of The Political Suite of The Political Suite of The Political Suite of The Political Suite of The Political Suite of The Political Suite of The Political Suite of Föräldrad (führecznego)<br>Föräldrad version. Använd version.<br>Föräldrad version. Använd en stand version.<br>Föräldrad version. Använd en stand version.<br>Föräldrad version. Använd version.<br>Föräldrad version. Matycznego (fub.recznego) łączenia s<br>matycznego (fub.recznego) łączenia s<br>le sieci Wi-Fi, a po ustanowieniu<br>połączenia będą nawiązywane<br>ej pięciu spowoduje zastąpienie
	- UWAGA: jeśli użytkownik połączy się z siecią Ethernet, podczas gdy trwa pobieranie/ przesyłanie przez połączenie Wi-Fi, pobieranie/przesyłanie zostanie przerwane i będzie wymagać ponownego uruchomienia. Zostanie wyświetlony komunikat z informacją, wskazujący, że wystąpił błąd aplikacji. Należy odłączyć kabel sieci Ethernet i ponowić przesyłanie bezprzewodowe.

UWAGA: lączność Wi-Fi jest niedozwolona w Indonezji ze względu na specyficzne wyłącznie dla tego kraju wymagania konfiguracyjne.

### Konfiguracja łączności bezprzewodowej (Wi-Fi)

Aby skonfigurować komunikację przez sieć Wi-Fi, należy wykonać następujące etapy:

- 1. Kliknąć przycisk Enable Wi-Fi (Włącz Wi-Fi), aby wyszukać sieci [\(Rysunek 5\)](#page-15-0).
	- UWAGA: po włączeniu sieć Wi-Fi pozostaje włączona. Aby wyłączyć łączność Wi-Fi, kliknąć przycisk Enable Wi-Fi (Włącz Wi-Fi), aby usunąć zaznaczenie.
- 2. Programator wyszukuje dostępne sieci [\(Rysunek 6\)](#page-16-0).
- 3. Kliknąć przycisk lupy  $\gg$  obok żądanej sieci, aby ją wybrać [\(Rysunek 7](#page-16-1)).
- 4. Jeśli to wymagane, wypełnić pole Password (Hasło) sieci Wi-Fi i opcjonalnie Alias Name (Nazwa zastępcza) [\(Rysunek 8\)](#page-17-2).
- 5. Kliknąć przycisk "Automatically join this network" (Automatycznie połącz z tą siecią), aby połączyć się z tą siecią Wi-Fi, jeśli będzie w zasięgu [\(Rysunek 8](#page-17-2)).
- 6. Kliknąć przycisk SAVE (Zapisz), a następnie zamknąć okno Wi-Fi Details (Informacje o sieci Wi-Fi) (Rysunek 8).

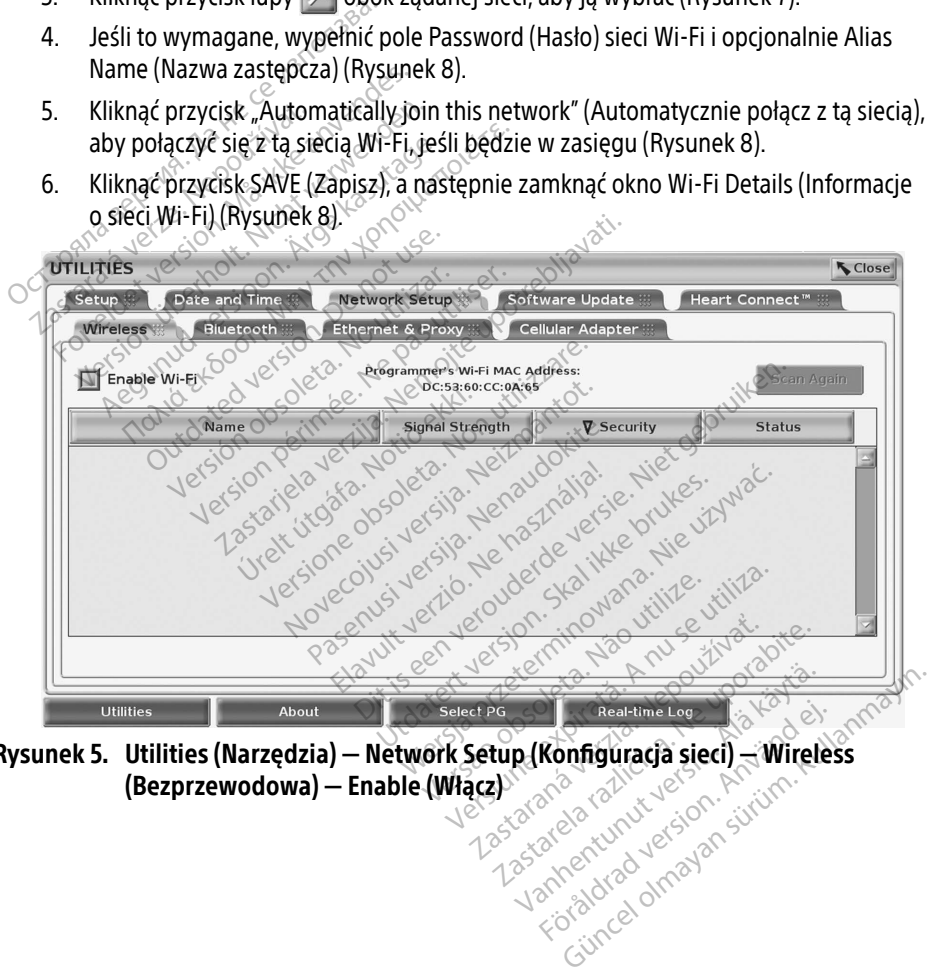

<span id="page-15-0"></span>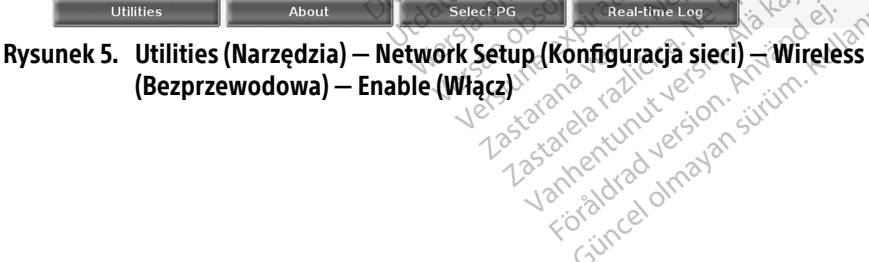

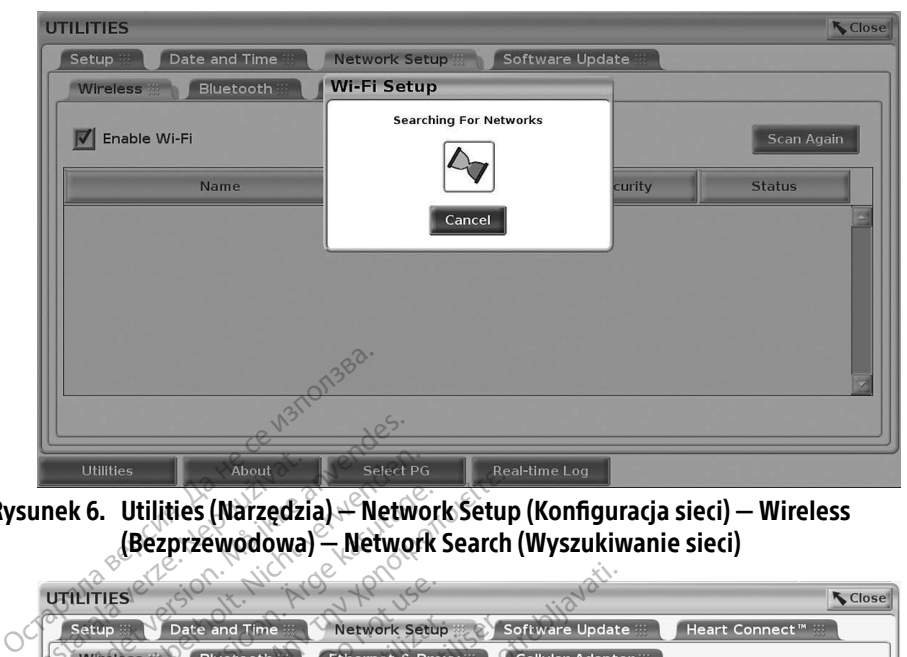

Rysunek 6. Utilities (Narzędzia) — Network Setup (Konfiguracja sieci) — Wireless (Bezprzewodowa) — Network Search (Wyszukiwanie sieci)

<span id="page-16-0"></span>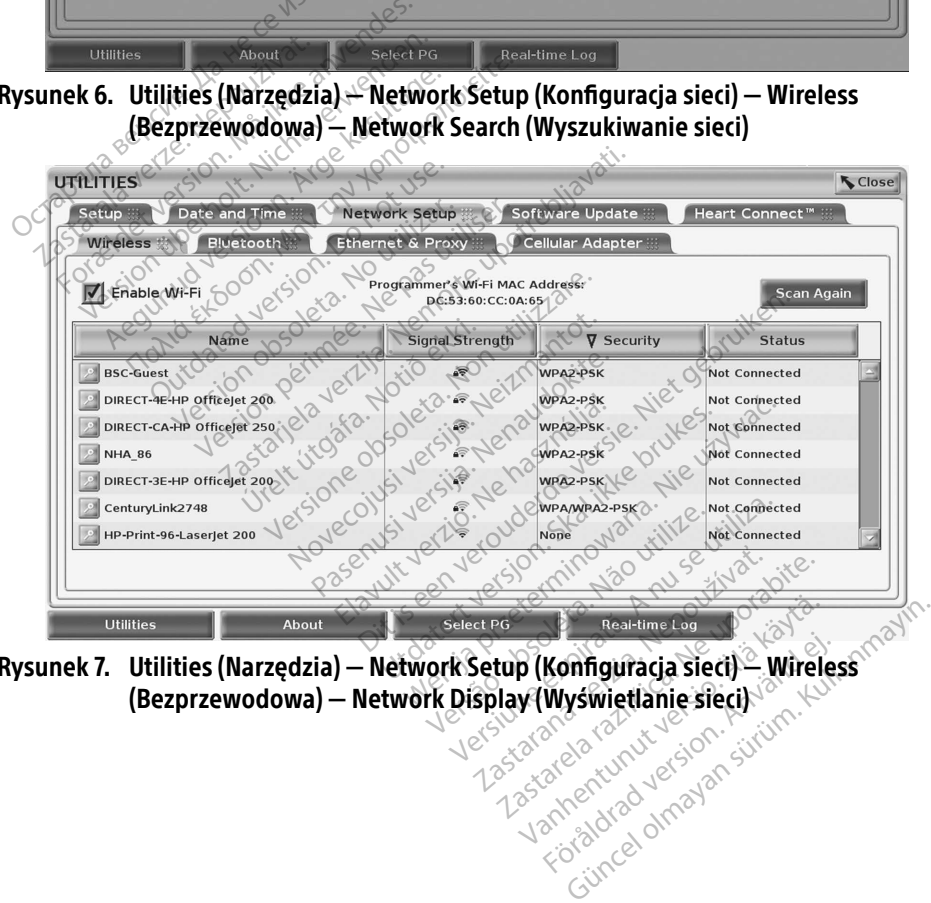

<span id="page-16-1"></span>Rysunek 7. Utilities (Narzędzia) — Network Setup (Konfiguracja sieci) — Wireless (Bezprzewodowa) — Network Display (Wyświetlanie sieci) Real-time Log (Konfiguracja sieci) – Wirele Konfiguracja sieci) - Wireles

<span id="page-17-0"></span>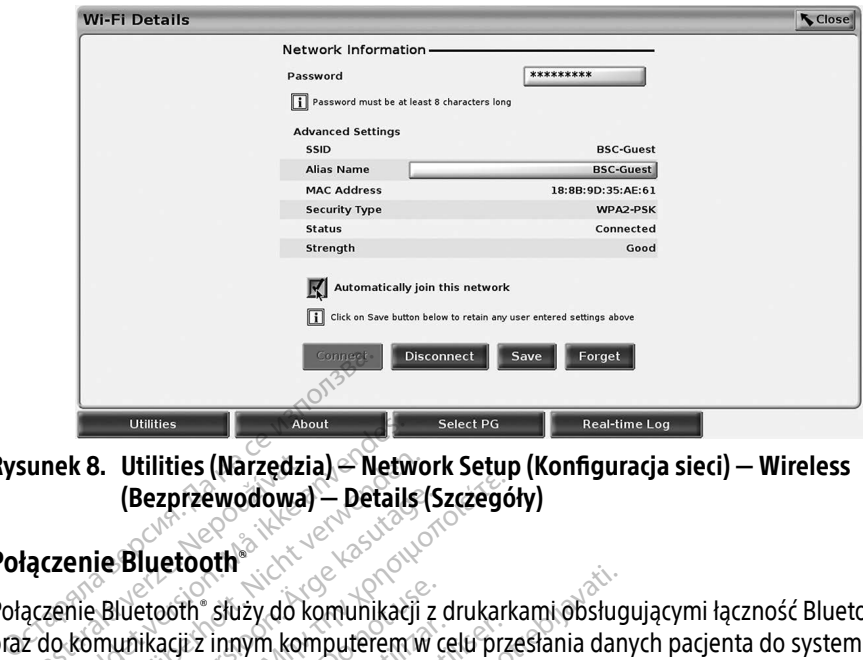

<span id="page-17-2"></span>Rysunek 8. Utilities (Narzędzia) — Network Setup (Konfiguracja sieci) — Wireless (Bezprzewodowa) — Details (Szczegóły)

### <span id="page-17-1"></span>Połączenie Bluetooth®

Połączenie Bluetooth® służy do komunikacji z drukarkami obsługującymi łączność Bluetooth® oraz do komunikacji z innym komputerem w celu przesłania danych pacjenta do systemu LATITUDE Link. unek 8. Utilities (Narzędzia) – Network Setup (Konfiguracja sieci) – Wireless<br>
(Bezprzewodowa) – Details (Szczegóły)<br>
aczenie Bluetooth® służy do komunikacji z drukarkami obsługującymi łączność Blueto<br>
icht do komunikacji unek 8. Utilities (Narzędzia)<br>
(Bezprzewodowa)<br>
iączenie Bluetooth<br>
aczenie Bluetooth służy do ko<br>
z do komunikacji z innym kom<br>
ITUDE Link Forældet version. Må ikke anvendes. (Bezprzewodowa) — Details (Said)<br>
ie Bluetooth<br>
Bluetooth<br>
Bluetooth stuzy do komunikacji z<br>
munikacji z innym komputerem w chink<br>
A: połączenia Bluetooth z systeme<br>
abletów telefonów innych urz (Bezprzewodowa) — Details (Szczegól<br>
Bluetooth<br>
Muetooth<br>
Muetooth<br>
Muetooth<br>
Muetooth<br>
Muetooth<br>
Muetooth<br>
Muetooth<br>
Muetooth<br>
Muetooth<br>
Zsystemem procedie.<br>
Muetooth<br>
Tabletów, telefonów innych urządzeń<br>
Muetooth<br>
Tablet etooth" służy do komunikacji z c<br>ikacji z innym komputerem w car<br>odączenia Bluetooth" z systeme<br>abletów, telefonów i innych urz<br>iu, parowanie Bluetooth" pozos złuży do komunikacji z drukarkami obsługinnym komputerem w celu przesłania dany<br>innym komputerem w celu przesłania dany<br>nia Bluetooth" z systemem programowania<br>w telefonów Finnych urządzeń mobilnych<br>wanie Bluetooth" pozost

### tabletów, telefonów i innych urządzeń mobilnych nie są obsługiwane.

Po zatwierdzeniu, parowanie Bluetooth® pozostaje włączone. Programator zapamiętuje połączenie i przyszłe połączenia z urządzeniem (komputerem, laptopem lub drukarką z obsługą łączności Bluetooth® ) są nawiązywane automatycznie. tabletów, telefonów innych urządzeń mobilnych nie s.<br>Po zatwierdzeniu, parowanie Bluetooth® pozostaje włączone. Progran<br>połączenie i przyszłe połączenia z urządzeniem (komputerem, laptop<br>z obsługą łączności Bluetooth® są versión obsoleta.<br>Versión obsoluter al de principality de principality de principality de la principality de principality de par<br>Version de Bluetooth pozostaje with periodic principality de polaczenia z urządzeniem (kompoz Huetooth<sup>®</sup> z systemem programow.<br>efonów i innych urządzeń mobilny<br>nie Bluetooth® pozostaje włączone.<br>zenia z urządzeniem (komputerem<br>oth®) są nawiążywane automatyczne.<br>**era z obsługą łączności Blu** Amów *Linnych urządzeń mobilny*<br>Bluetooth "pozostaje włączone.<br>nia z urządzeniem (komputerem<br>1) są nawiązywane automatyczne.<br>2 z **obsługą łączności Blue**tooth <sup>9</sup>i nawiązać połączenie z ł uetooth "pozostaje włączone. Przy urządzeniem (komputerem, last nawiązywane automatycznie<br>Pasenawiązywane automatycznie<br>Pooth "Lnawiązac połączenie z ko<br>Pooth" Lnawiązac połączenie z ko z systemem programowania LATITUDE za po<br>innych urządzeń mobilnych nie są obsługiwa.<br>23dzeniem (komputerem, laptopem lub druk<br>23dzeniem (komputerem, laptopem lub druk<br>23dzenie automatycznie.<br>25dzenie z komputerami obsługa.<br>

Aby włączyć komunikację Bluetooth® i nawiązać połączenie z komputerami obsługującymi łączność Bluetooth®: urządzeniem (komputerem,<br>Alawiążywane automatycznie<br>**Obsługą łączności Blue**<br>th\* i nawiążać połączenie z ko<br>Bluetooth\* (Włącz Bluetooth)

- 1. Kliknąć przycisk Enable Bluetooth® (Włącz Bluetooth) na ekranie Bluetooth® (zobacz [Rysunek 10](#page-18-0)) aby rozpocząć skanowanie w poszukiwaniu komputerów z obsługą łączności Bluetooth® znajdujących się w zasięgu (około 100 m [328 stóp]). dzeniem (komputerem, laptopem lub dru<br>Vazywane automatycznie<br>Vuga *Taczności Bluetooth*<br>Mawiażać połączenie z komputerami obsłucznie<br>Jostin. (Włącz Bluetooth) na ekranie Blueto<br>Acych się w zasięgu (około 100 m. 1328 stój azac połączenie z komputerami obsł<br>azac połączenie z komputerami obsł<br>Wanie w poszukiwaniu komputerów<br>się w zasięgu (około 100 m.[328 stó<br>ać przycisk dodawania — aby zatw
- 2. Po zakończeniu skanowania kliknąć przycisk dodawania , aby zatwierdzić znajdujący się w pobliżu komputer z obsługą łączności Bluetooth® i przejść na listę "Authorized Computers" (Zatwierdzone komputery). Zatwierdzone komputery można wykorzystywać do przesyłania danych i wyświetlania jako opcje docelowe na ekranach przesyłania danych. zastaraná verzia.<br>Zastaraná verzia. Nepoužívať zastaraná verzia.<br>Zastaraná verzia. Nepoužívať zastaraná verzia.<br>Zastaraná verzia. Nepoužívať. Nepoužívať.<br>Zastaraná verzia. Nepoužívať.<br>Zastarela različica. Nepoužívať.<br>Zasta Bluetooth) na ekranie Bluetooth<br>poszukiwaniu komputerów z ob<br>sięgu (około 100 m [328 stóp])<br>sk dodawania<br>gą łączności Bluetooth i przejść<br>mputery). Zatwierdzone komput<br>świetlania jako opcje docelowe Föråldrad version. Använd ej. ooth) na ekranie Bluetooth" (zobacz<br>ukiwaniu komputerów z obsługą<br>i (około 100 m [328 stóp])<br>dawania (zoby zatwierdzić<br>czności Bluetooth i przejść na listę<br>tery). Zatwierdzone komputery możn<br>tlania jako opcje docelowe na e
- 3. Jeśli jest to pierwsze połączenie z komputerem obsługującym łączność Bluetooth, należy wprowadzić kod parowania dla urządzenia lub potwierdzić kod parowania wysłany z komputera.

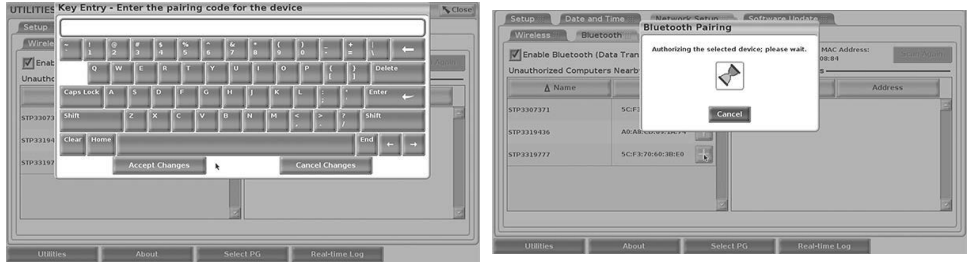

Rysunek 9. Utilities (Narzędzia) — Network Setup (Konfiguracja sieci) — Bluetooth® opcje wprowadzania kodu parowania

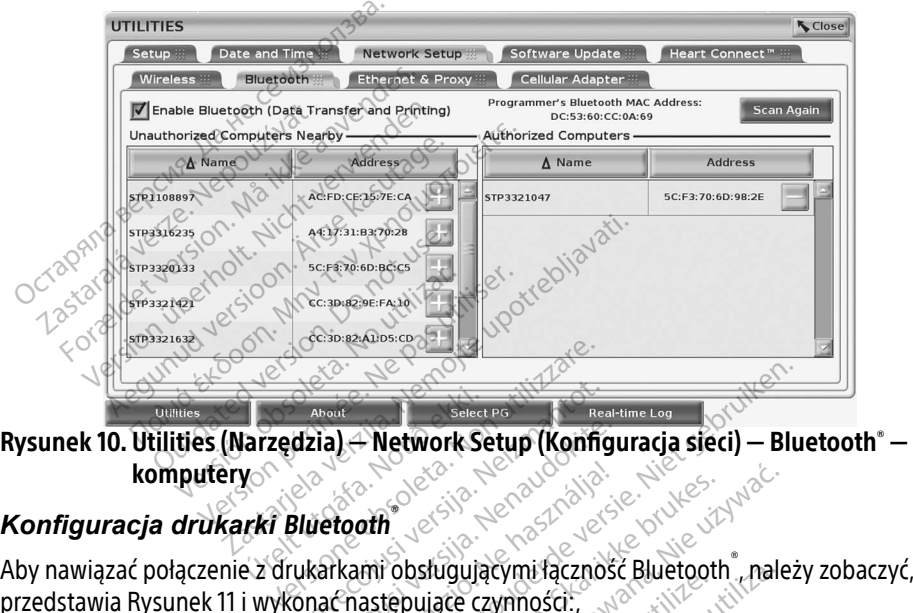

komputery Aby nawiązać połączenie z drukarkami obsługującymi łączność Bluetooth® –<br>Aby nawiązać połączenie z drukarkami obsługującymi łączność Bluetooth® –<br>Aby nawiązać połączenie z drukarkami obsługującymi łączność Bluetooth®, nale About<br>
dzia) – Network Setup (Konfig<br>
Bluetooth<br>
ukarkami obsługującymi łącznoś<br>
onac następujące czynności. Retwork Setup (Konfiguris)<br>Pasenusi versija. Nenaudokite.<br>Netooth<br>Alemastepujace czynności:<br>Nenable Bluetooth (Włącz Blue Dit is een verbreef versier versier versier versier versier versier versier versier versier versier versier versier versier versier versier versier versier versier versier versier versier versier versier versier versier ve

### *Konfiguracja drukarki* Bluetooth®

przedstawia [Rysunek 11](#page-19-0) i wykonać następujące czynności:, [Elav](#page-18-0)a przez przez przez przez przez przez przez przez przez przez przez przez przez przez przez przez przez przez przez przez przez przez przez przez przez przez przez przez przez przez przez przez przez przez przez przez

- <span id="page-18-0"></span>1. Sprawdzić, czy przycisk Enable Bluetooth® (Włącz Bluetooth) na karcie Bluetooth® jest zaznaczony (zobacz Rysunek 10 na stronie 15). Experiences.<br>
Versão campo de la contrata.<br>
Versão de la contrata.<br>
Versão de la contrata.<br>
Versão de la contrata.<br>
Versão de la contrata.<br>
Versão de la contrata.<br>
Versão de la contrata.<br>
Versão de la contrata.<br>
Versão de Bujacym raczność Buetooth<br>
Reczynności:<br>
Reczynności:<br>
Reczynności:<br>
Reczynności:<br>
Reczynności:<br>
Reczynności:<br>
Reczynności:<br>
Reczynności:<br>
Reczynności:<br>
Reczynności:<br>
Reczynności:<br>
Reczynności:<br>
Reczynności:<br>
Reczynności:<br> zastaraná verzia. Nepoužívať verzia.<br>Zastaraná vezica. Nepoužívať. Nepoužívať. Ne ekranú vezica. Nepoužívať. Nepoužívať. Nepoužívať. Nepoužívať. Ne<br>Zastarela vezica. Nepoužívať. Nepoužívať. Nepoužívať. Nepoužívať. Nepoužív Jilanmayır
- 2. Kliknąć kartę About (Informacje) na dole ekranu.
- 3. Kliknąć kartę System Information (Informacje o systemie).
- 4. Kliknąć przycisk wyboru USB Printer (Drukarka USB), a następnie kliknąć przycisk Scan (Skanuj) w oknie wyskakującym Vanhuista version version vanhuista version vanhuista version vanhuista version vanhuista version vanhuista ve<br>Vanhuista version vanhuista version vanhuista version vanhuista version vanhuista version vanhuista version va<br>
- 5. Po zakończeniu skanowania kliknąć przycisk "Dodaj" Jobok żądanej drukarki na liście Unauthorized Printers Nearby (Niezatwierdzone drukarki w pobliżu), aby dodać ją do listy Authorized Printers (Zatwierdzone drukarki). Zobacz Rysunek 12 na [stronie](#page-19-1) 16. File Systemie)<br>Föräldrad version. Använd efter använd efter använd efter använd efter använd efter använd efter använd efter<br>Föräldrad version. Använd efter använd efter använd efter använd efter använd använd efter använd

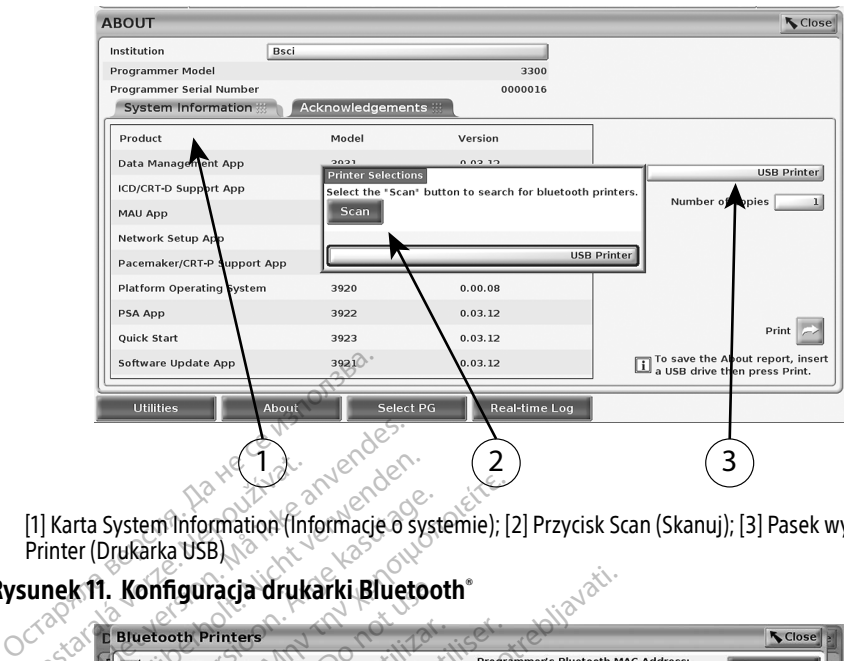

<span id="page-19-0"></span>[1] Karta System Information (Informacje o systemie); [2] Przycisk Scan (Skanuj); [3] Pasek wyboru USB Printer (Drukarka USB)

### Rysunek 11. Konfiguracja drukarki Bluetooth®

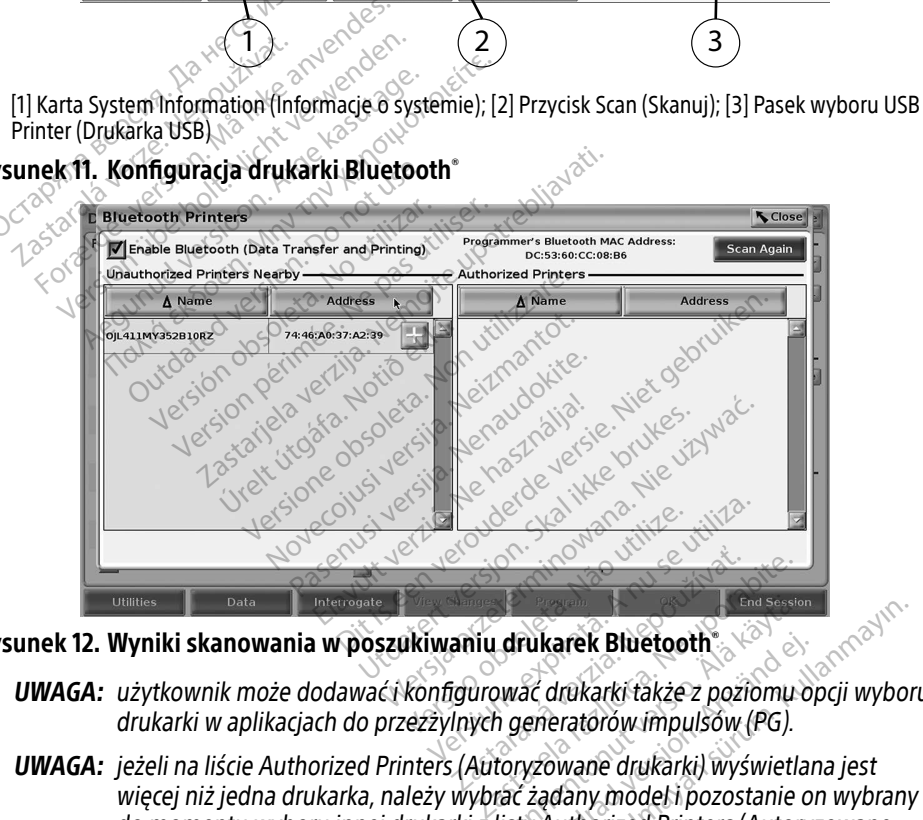

Rysunek 12. Wyniki skanowania w poszukiwaniu drukarek Bluetooth®

- UWAGA: użytkownik może dodawać i konfigurować drukarki także z poziomu opcji wyboru drukarki w aplikacjach do przezżylnych generatorów impulsów (PG).
- <span id="page-19-1"></span>do momentu wyboru innej drukarki z listy Authorized Printers (Autoryzowane drukarki) na ekranie Bluetooth Printers (Drukarki Bluetooth). drukarek Bluetooth<br>Mac drukarki także z poziomu o<br>Mac drukarki także z poziomu o<br>Special drukarki, wyświetla<br>Koryżowane drukarki, wyświetla<br>Mac żądany model i pozostanie o<br>Misty Authorized Printers (Autory Fükarek Bluetooth<br>Ac drukarki także z poziomu op<br>eneratorów impulsów (PG).<br>Vzowane drukarki) wyświetlan<br>żądany model i pozostanie or<br>Drukarki Bluetooth). karek Bluetooth<br>
drukarki täkże z poziomu opcji wybo<br>
drukarki täkże z poziomu opcji wybo<br>
Jeratorów impulsów (PG).<br>
Jegany model i pozostanie on wybran.<br>
Authorized Printers (Autoryzowane<br>
Jeniać<br>
Jeniać

UWAGA: nazw drukarek nie można edytować ani zmieniać.

Kiedy łączność Bluetooth® jest włączona, to jeśli na ekranie są wyświetlane funkcje drukowania, zostanie użyta wybrana drukarka.

### <span id="page-20-1"></span><span id="page-20-0"></span>Połączenie z siecią Ethernet

Skontaktować się z administratorem sieci. [Tabela 1 na stronie](#page-27-1) 24 przedstawia ustawienia wymagane do nawiązania połączenia z siecią Ethernet. Połączenie Ethernet można skonfigurować tak, aby połączenie z siecią było nawiązywane automatycznie po podłączeniu kabla Ethernet. W danym momencie można korzystać tylko z jednego połączenia Ethernet.

Aby używać funkcji Auto Connect (Połączenie automatyczne), sprawdzić, czy została wybrana funkcja Auto Connect (Połączenie automatyczne) i nacisnąć przycisk Connect (Połącz). Jeśli przycisk Connect (Połącz) nie zostanie naciśnięty, połączenie nie zostanie nawiązane.

- UWAGA: kabel sieci Ethernet należy podłączać wyłącznie do portu złącza RJ45 sieci Ethernet na programatorze model 3300.
- UWAGA: port sieci Ethernet na programatorze model 3300 to połączenie RJ-45. Nie należy podłączać złącza jack telefonu do tego portu. ["Rysunek 2. Ścianka boczna po lewej](#page-11-2)  [stronie systemu programowania LATITUDE" na stronie](#page-11-2) 8 przedstawia port połączenia Ethernet na programatorze model 3300.
- UWAGA: po podłączeniu do sieci Ethernet zegar wewnętrzny jest ustawiany przez tę sieć. Jeśli połączenie sieci Ethernet nie jest używane, odchylenia zegara wewnętrznego mogą wynosić do 12 minut rocznie, i dlatego należy ręcznie zresetować zegar. Jeśli wskazania zegara wewnętrznego wymagają korekty, należy się skontaktować z firmą Boston Scientific Corporation, korzystając z informacji na tylnej okładce tego podręcznika. **UWAGA:** port sieci Ethernet na program<br>podłączać złącza jack telei<br>stronie systemu program<br>połączenia Ethernet na pro<br>**UWAGA:** po podłączeniu do sieci Ethei<br>Jeśli połączenie sieci Ethei<br>mogą wynosić do 12 minu<br>mogą wynosi połączenia Etherne<br>**UWAGA:** po podłączeniu do<br>Jeśli połączenie się<br>*mogą wynosić do i*<br>Zastarali zego podręcznika.<br>Zastarali zego podręcznika. Formula Stronie systemu programowally<br>stronie systemu programowally<br>polaczenia Ethernet na progr<br>WAGA: po podlączeniu do sięci Etherne<br>desli polaczeniu do sięci Etherne<br>mogą wynosić do 12 minut romania Skieli wskazania zeg połączenia Ethernet na program<br> **AGA:** po podłączeniu do sieci Ethernet<br>
Jeśli połączenie sieci Ethernet<br> *mogą wynosić do 12 minut roc.*<br> *Veśli wskazania zegara wewnę*<br> *z firmą Boston Scientific Corporational delaration* A: po podłączeniu do sięci Etherne<br>Jeśli połączenie sięci Ethernet nie mogą wynosić do 12 minut roczi<br>Jeśli wskazania zegara wewnętr<br>z firmą Boston Scientific Corpora<br>tego podręcznika.<br>3 przedstawia ekran konfiguracji Eth polaczenia zinemetria programatorze<br>
polaczeniu do sięci Ethernet zegar<br>
Jeśli połączenie sięci Ethernet nie jest unogą wynosić do 12 minut rocznie, i dla<br>
Jeśli wskazania zegara wewnętrznego<br>
z firmą Boston Scientific Cor ieśli wskazania zegara wewnętr.<br>Chrma Boston Scientific Corporacy<br>ego podręcznika.<br>Cedstawia ekran konfiguracji Ethi<br>uto Connect (Połączenie automacy)<br>rzypadku korzystania z serwera<br>ić ustawienia serwera proxy, kli rynosić do 12 minut rocznie, i dlatego należ<br>kazania zegara wewnętrznego wymagają k<br>Boston Scientific Corporation, korzystając z<br>dręcznika.<br>ia ekran konfiguracji Ethernet & Proxy (Ethernet (Połączenie automatyczne), a Rysu

[Rysunek 13](#page-20-2) przedstawia ekran konfiguracji Ethernet & Proxy (Ethernet i proxy) z nawiązanym połączeniem Auto Connect (Połączenie automatyczne), a Rysunek 14 przedstawia parametry wymagane w przypadku korzystania z serwera proxy. Aby wprowadzić ustawienia serwera proxy, kliknąć przystając z informacji na tylnej okładce<br>Abysunek 13 przedstawia ekran konfiguracji Ethernet & Proxy (Ethernet i proxy) z nawiązanym<br>połączeniem Auto Connect (Połączenie au

proxy) [\(Rysunek 13\)](#page-20-2), a następnie wprowadzić informacje dotyczące serwera proxy, jak przedstawia [Rysunek 14](#page-21-2). ect (Połączenie automatyc<br>Lkorzystania z serwera pr<br>enia serwera proxy, klikna<br>stępnie wprowadzić infor<br>exercicle conditions Version Konfiguracji Ethernet & Proxy (1)<br>
(Połączenie automatyczne), a Rysumorzystania z serwera proxy.<br>
Sie serwera proxy, kliknąć przycisk "Lepnie wprowadzić informacje doty.<br>
epnie wprowadzić informacje doty. Ołączenie automatyczne), a Rysu<br>
vystania z serwera proxy<br>
serwera proxy, kliknąć przycisk<sub>a</sub><br>
file wprowadzić informacje dotyc<br>
file wprowadzić informacje dotyc<br>
serwer serwer serwera serwera prost

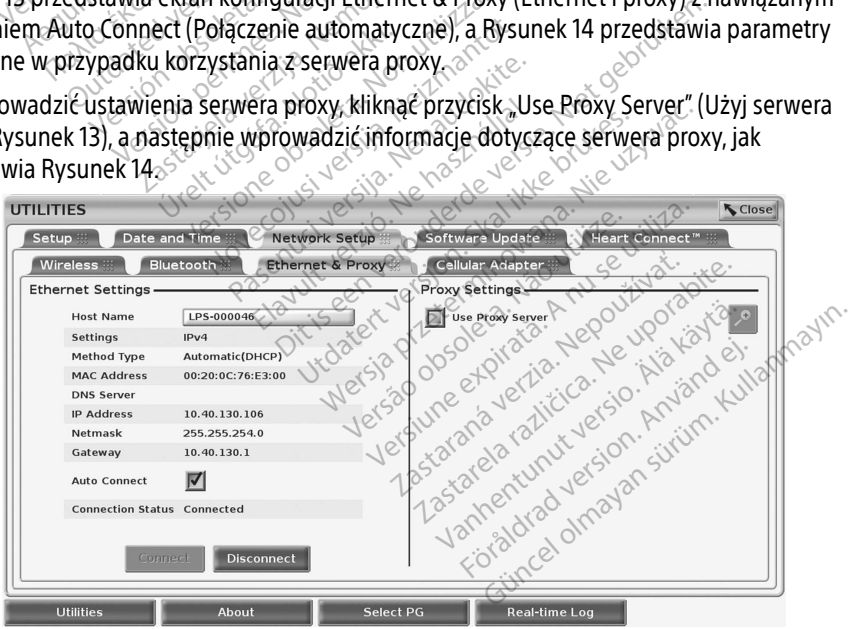

<span id="page-20-2"></span>Rysunek 13. Utilities (Narzędzia) — Network Setup (Konfiguracja sieci) — Ethernet & Proxy

<span id="page-21-0"></span>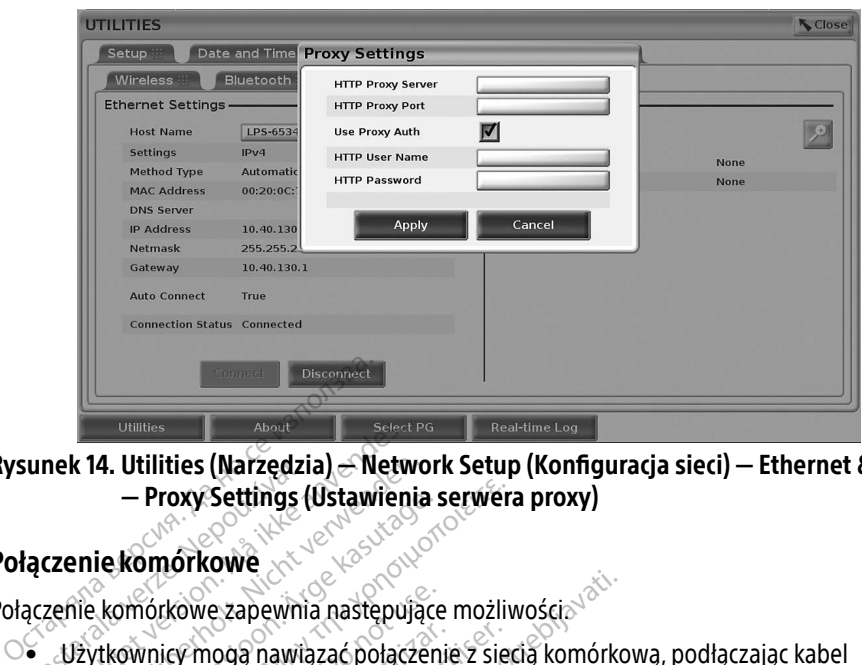

Rysunek 14. Utilities (Narzędzia) — Network Setup (Konfiguracja sieci) — Ethernet & Proxy — Proxy Settings (Ustawienia serwera proxy)

### <span id="page-21-1"></span>Połączeniekomórkowe

Połączenie komórkowe zapewnia następujące możliwości.

- <span id="page-21-2"></span>• Użytkownicy mogą nawiązać połączenie z siecią komórkową, podłączając kabel komórkowy i adapter komórkowy model 6205 do portu USB programatora model 3300 (zobacz Rysunek 15). zastara – Proxy Settings (III. – Proxy Settings (III. – Proxy Settings (III. – Proxy Settings (II<br>
iaczenie komórkowe<br>
aczenie komórkowe zapewnia<br>
aczenie komórkowe zapewnia<br>
aczenie komórkowy i adanter kom Formalist (Narzędzia) – Netwierdet version.<br>
- Proxy Settings (Ustawieni)<br>
zenie komórkowe zapewnia następują<br>
Lizytkownicy mogą nawiąząć połącz<br>
komórkowy i adapter komórkowy m k 14. Utilities (Narzędzia) – Networ<br>
— Proxy Settings (Ustawienia<br>
enie komórkowe<br>
ale komórkowe zapewnia następując<br>
Dżytkownicy mogą nawiąząć połączer<br>
Czytkownicy mogą nawiąząć połączer<br>
cobacz Rysunek 15) Aegunus versioon. Aegunud versioon. Aegunud versioon. Aegunud versioon. Aegunud versioon. Aegunud versioon. Aegunud versioon. Aegunud versioon. Aegunud versioon. Metal. Metal. Metal. Metal. Metal. Metal. Metal. Metal. Meta micy mogą nawiązać połączenie z sięcią komórko<br>Micy mogą nawiązać połączenie z sięcią komórko<br>Dowy i adapter komórkowy model 6205 do portu U<br>Rysunek 15).<br>Zania i wyłączania połączenia komórkowego służy<br>Młącz adapter komórk icy mogą nawiąząć połączenie z sięczy mogą nawiąząć połączenie z sięczy<br>Version komórkowy model 6205<br>Sunek 15)<br>Wącz adapter komórkowy) (zobacz ł<br>Wyjmować karty SIM zajnstalowane<br>waćnia.
	- Do włączania i wyłączania połączenia komórkowego służy przycisk Enable Cellular Adapter (Włącz adapter komórkowy) (zobacz Rysunek 16). Vlaczania połączenia kom<br>dapter komórkowy) (zoba<br>wać karty SIM zaiństałow<br>tylko z jednego adaptera Versionelia<br>Versionelia polaczenia komórkowego s<br>pter komórkowy) (zobacz Rysunek<br>ać karty SIM zaiństalowanej fabrycz<br>Ko z jednego adaptera komórkowe<br>Dodanie kolejnego adaptera komó
	- manipulować nią.
	- Nie wolno wyjmować karty SIM zainstalowanej fabrycznie w adapterze komórkowym ani<br>
	manipulować nia z siecią. Ne z jednego adaptera komórkowego na raz do nawiązywania<br>
	połączenia z siecią. Dódanie kolejnego adaptera komór • Można korzystać tylko z jednego adaptera komórkowego na raz do nawiązywania połączenia z siecią. Dodanie kolejnego adaptera komórkowego nie spowoduje wzrostu wydajności połączenia z siecią komórkową. Ania połączenia komórkowego słacz Rysunek<br>Ania (połowy) (zobacz Rysunek<br>Karty SIM zajństałowanej fabrycz<br>Z jednego adaptera komórkowe<br>Manie kolejnego adaptera komórkowa komórkowy) (zobacz Rysunek 16<br>Pry SIM zaiństalowanej fabryczn<br>jednego adaptera komórkoweg<br>anie kolejnego adaptera komórk<br>siecią komórkową faczenia komórkowego służy przycisk Enable<br>Srkowy) (zobacz Rysunek 16).<br>Dik zaiństałowanej fabrycznie w adapterze ko<br>Poddaptera komórkowego na raz do nawiąz<br>Kolejnego adaptera komórkowego nie spowo<br>Poddaptera komórkowego n zainstalowanej fabrycznie w adapt<br>o adaptera komórkowego na raz do<br>ejnego adaptera komórkowego na<br>comórkowa.<br>z z wykorzystaniem łączności komórkowego klasy 3G lub wyższej. Alinstalowanej fabrycznie w adapterze k<br>Adaptera komórkowego na raz do nawi.<br>Adaptera komórkowego na raz do nawi.<br>Morkowa.<br>Morkowego klasy 3G lub wyższej.<br>A z sięcią Ethernet lub bezprzewodową. pela nátemategy<br>Szkowa<br>Sikowa<br>Vkorzystaniem łaczności komo<br>Kowego klasy 3G lub wyższej<br>Siecią Ethernet lub bezprzew<br>Anie przez połączenie komork
	- UWAGA: spotkanie Heart Connect z wykorzystaniem łączności komórkowej powinno korzystać z połączenia komórkowego klasy 3G lub wyższej.
	- UWAGA: jeśli użytkownik połączy się z siecią Ethernet lub bezprzewodową (Wi-Fi), podczas gdy trwa pobieranie/przesyłanie przez połączenie komórkowe, pobieranie/ przesyłanie zostanie przerwane i będzie wymagać ponownego uruchomienia. Zostanie wyświetlony komunikat z informacją, wskazujący, że wystąpił błąd aplikacji. Należy odłączyć kabel sieci Ethernet i rozłączyć się z siecią bezprzewodową, a następnie ponowić przesyłanie komórkowe. tera konforkowego na raz do hawi<br>Vadaptera komórkowego nie spowiecz<br>Wersicz (przystaniem łączności komórkowego<br>Wego klasy 3G lub wyższej:<br>Pecią Ethernet lub bezprzewodową<br>Jie przez połączenie komórkowe, p<br>Li będzie wymagać va.<br>Zystaniem łączności komórkówej polityczniem łączności komórkówej polity<br>ego klasy 3G lub wyższej.<br>Dia Ethernet lub bezprzewodową (Wi<br>będzie wymagać ponownego uruch<br>z informacją, wskązujący, że wystąp<br>pel sięci Ethernet niem łączności komórkowej pov<br>klasy 3G lub wyższej.<br>hernet lub bezprzewodową (Wi-<br>z połączenie komórkowe, pobier<br>z połączenie komórkowe, pobier<br>eci Ethernet i rozłączyć się z siec<br>ś przesyłanie komórkowe. sy 3G Iub wyzszej:<br>Friet lub bezprzewodową (Wi-Friet lub bezprzewodowe, pobiera<br>ołączenie komórkowe, pobiera<br>wymagać ponownego urucho<br>nacją, wskazujący, że wystąpił<br>i Ethernet i rozłączyć się z siecia<br>rzesyłanie komórkowe. Maczności komórkówej powinno<br>13Glub wyższej:<br>13Glub wyższej:<br>16 lub bezprzewodową (Wi-Fi), podcz<br>202enie komórkówe, pobieranie/<br>16 wskażujący, że wystąpił<br>16 lub wskażujący, że wystąpił<br>16 lub marcającyć się z siecią<br>19 lu

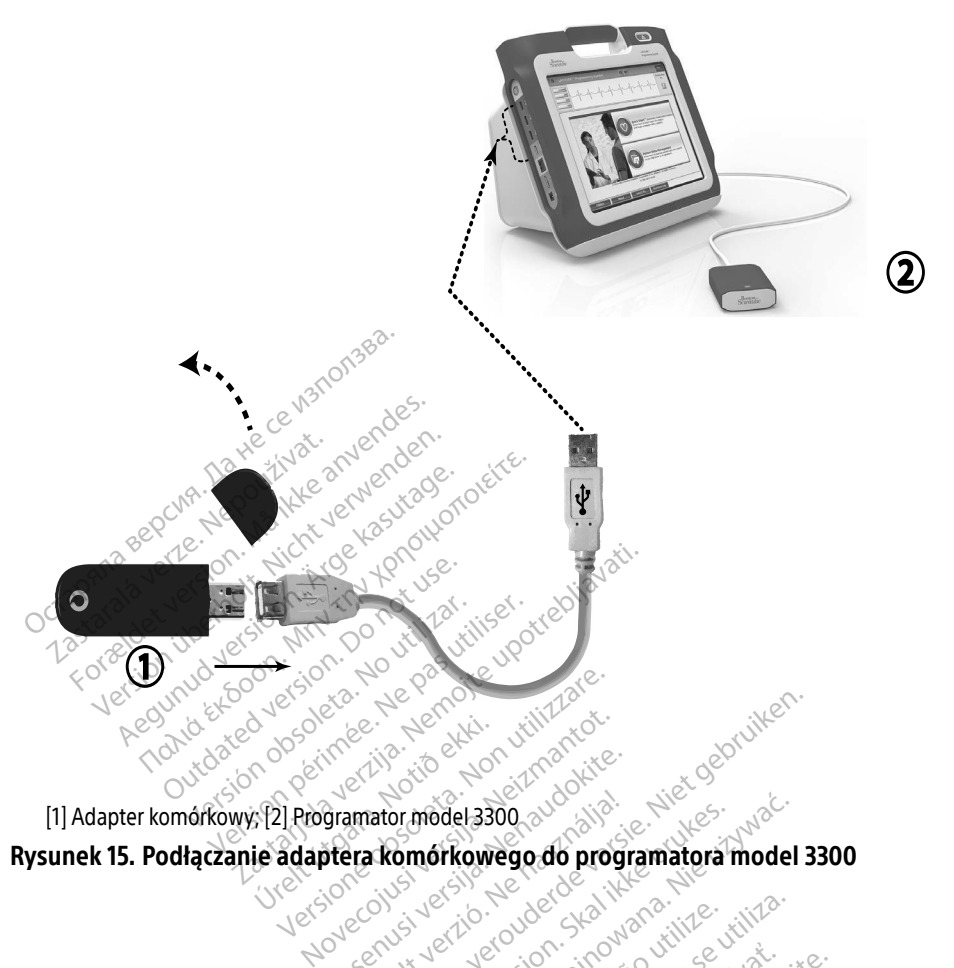

Rysunek 15. Podłączanie adaptera komórkowego do programatora model 3300

<span id="page-22-0"></span>Pase July 2007 (2008) 2008 Verzige Originalista Prince de Apirais Prince de Apirais Prince de Apirais Prince de Apirais Prince de Apirais<br>Programme de Alexandre De Apirais Prince de Apira<br>Elavult verzige Prince de Apirais Prince de Apirais Dit is een verbedrage versie. Niet gebruiken.<br>Die is ek versier versie. Niet gebruiken.<br>**Romórkowego do programatora model 3.**<br>Niet versie. Niet gebruiken.<br>Nit versie. Niet gebruiken.<br>Nit versie. Niet gebruiken. Nie vir di utdatert version. Skal ikke brukes. model 3300 au california de la programatora model Version observatives. Versius expirată. A nu se initiate.<br>A nu se prinținată. A nu se utiliza.<br>A prinținată. A nu se utiliza.<br>A nu se prinținată. A nu se utiliza.<br>A nu se prinținată. A nu se prinținat.<br>A nu se prinținat. zastaraná verzia. Nepoužívaťa<br>Prazadelská verzia. Nepoužívaťa<br>2006 prazadelská verzia.<br>2008 prazadelská verzia.<br>2008 prazadelská verzia.<br>2008 prazadelská verzia. Zastarela različica. Ne uporabite. Lasurentunut versio. Älänkäytä. Föräldrad version. Använd ej. Sincel olmayan sürüm. Kullanmayın.

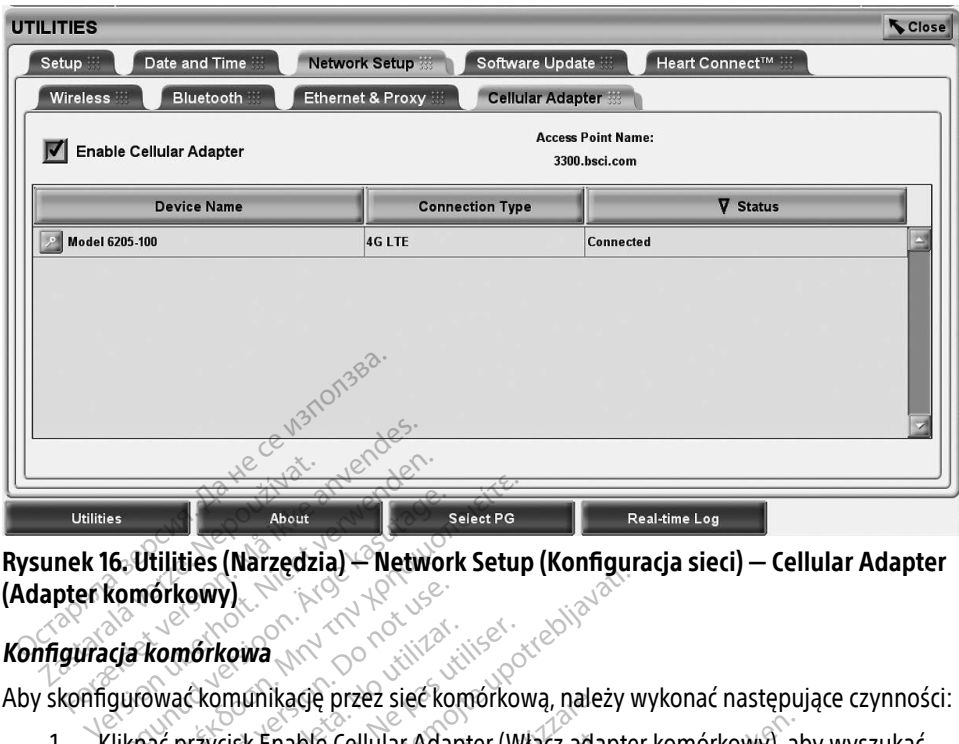

## Rysunek 16. Utilities (Narzędzia) — Network Setup (Konfiguracja sieci) — Cellular Adapter (Adapter komórkowy) About<br>
About<br> **G. Utilities (Narzędzia) – Network Setup**<br> **Komórkowy**<br> **G. About**<br> **C. Aliknackomunikage.** Przez sięć komórkow<br>
Gurowackomunikage. Przez sięć komórkow<br>
Kliknac przycisk Enable Cellular Adapter (Wł

Aby skonfigurować komunikację przez sieć komórkową, należy wykonać następujące czynności:

1. Kliknąć przycisk Enable Cellular Adapter (Włącz adapter komórkowy), aby wyszukać sieci (Rysunek 16). Strowy)<br>
Comorkowa<br>
Wackomunikage przez sięć kor<br>
Wackomunikage przez sięć kor<br>
Rysunek 16)<br>
SA: po włączeniu adapter kon

<span id="page-23-0"></span>UWAGA: po włączeniu adapter komórkowy pozostaje włączony. Aby wyłączyć połączenie komórkowe, kliknąć przycisk Enable Cellular Adapter (Włącz adapter komórkowy), aby usunąć zaznaczenie. morkowa<br>Ackomunikacje przez sięć komorkov<br>Ackomunikacje przez sięć komorkov<br>Przycisk Enable Cellular Adapter (Włocz<br>Połączenie komorkowe, kliknacji<br>Połączenie komorkowe, kliknacji Werten verzija.<br>Zastarjela verzija. Nemotivala verzija.<br>Zastarjela verzija. Nemotivala verzija.<br>Zastarjela verzija. Nemotivala verzija.<br>Nemotiva verzija. Nemotivala verzija.<br>Zastarjela verzija.<br>Zastarjela verzija.<br>Zastarje k Enable Cellular Adapter<br>16)<br>*Włączeniu adapter komóri<br>aczenie komórkowe, klikn*<br>pter *komórkowy), aby us*i<br>vszukuje dostępne sieci ( Ikację przez sięc komorkową, należ<br>Enable Cellular Adapter (Włącz adapter)<br>Aczeniu adapter komórkowy pożos<br>Szenie komórkowe, kliknąć przycisk<br>Celkuje dostępne sięci (Rysunek 17) Bie Cellular Adapter (Włącz adapter)<br>Seniu adapter komórkowy pozost<br>nie komórkowe, kliknąc przycisk E<br>kuje dostępne sieci (Rysunek 17) Pasenusi versija. Nenaudokite. adapter kompion verzycisk Enterpretation Iular Adapter (Włącz adapter komórkowy), ab kowe, klikhać przycisk Enable Cellu Wersterministowy pozostaje miądzony. Apy

zastaraná verzia. Nepoužívaťa<br>Prazadelská verzia. Nepoužívaťa<br>2006 prazadelská verzia.<br>2008 prazadelská verzia.<br>2008 prazadelská verzia.<br>2008 prazadelská verzia.

Vanhentunut versio. Älä käytä. Föräldrad version. Använd ej.

Unatural olmayan sürüm. Kullanmayın.

2. Programator wyszukuje dostępne sięci (Rysunek 17). Wardaniusz wilitza interval do standard wilitza interval do standard wilitza interval do standard wilitza interval do standard wilitza interval do standard wilitza inte Version observatives. Versiume expirată. A nu se utiliza.<br>A nu se expirată. A nu se utiliza.<br>A proponată. A nu se utiliza.<br>A se obele diză. A nu se utiliza.<br>A se cune e diză. A nu se proponată.<br>A se cune e diză. Zastarela različica. Ne uporabite.

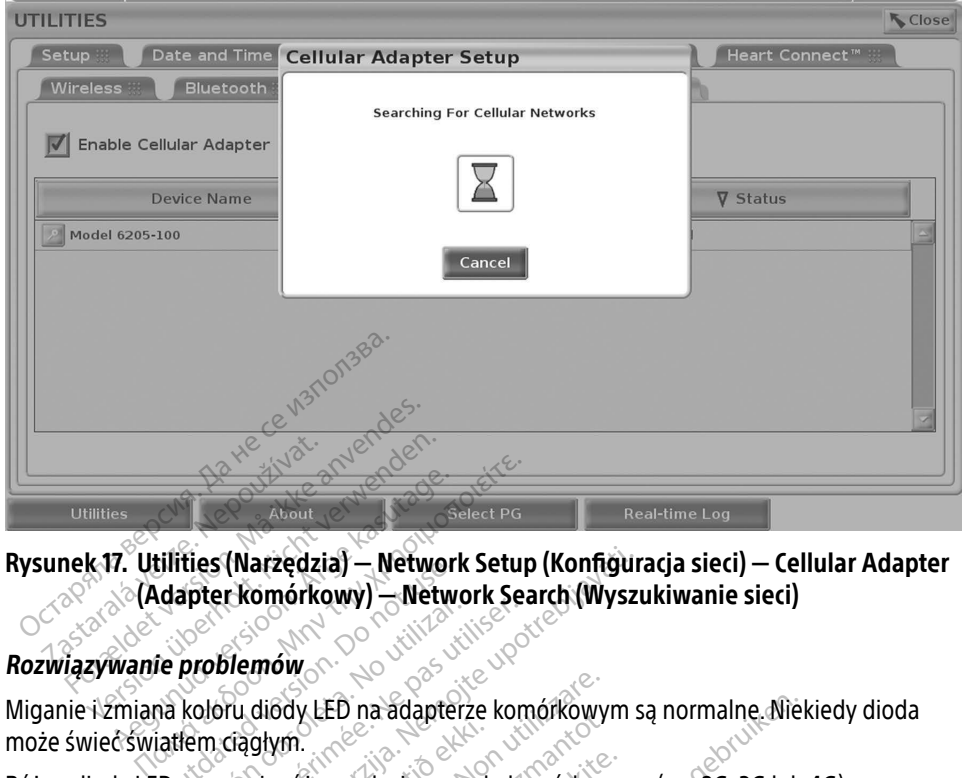

### <span id="page-24-0"></span>Rysunek 17. Utilities (Narzędzia) — Network Setup (Konfiguracja sieci) — Cellular Adapter (Adapter komórkowy) — Network Search (Wyszukiwanie sieci)

### Rozwiązywanie problemów

może świeć światłem ciągłym. Marked Valley (Warked Valley Werken<br>
Marked Valley (Marked Valley Werken)<br>
The Weblemow<br>
The problemow<br>
The notion of use of the state of use.<br>
The problem of use of the state of the state of the state of the state of the

Różne diody LED oznaczają różne rodzaje sygnału komórkowego (np. 2G, 3G lub 4G). Przeniesienie programatora model 3300 do miejsca, w którym siła sygnału jest mniejsza, może spowodować problemy z połączeniem z siecią. W przypadku czynności wymagających połączenia z siecią należy przenieść programator model 3300 do miejsca, w którym odbiór sygnału komórkowego/siła sygnału jest lepsza. Martin Electrica model 3300 do miejsca, w którym siła sygnału jest mniejsza,<br>może spowodować problemy z połączeniem z sięcią. W przypadku czynności wymagających<br>połączenia z siecią należy przenieść programator model 3300 d persion observersion persion per<br>
problemów<br>
Koloru diody LED na adapterze kom<br>
Tem ciągłym<br>
Tem ciągłym<br>
Tem ciągłym<br>
Tem ciągłym<br>
Tem ciągłym<br>
Tem ciągłym<br>
Tem ciągłym<br>
Tem ciągłym<br>
Tem ciągłym<br>
Tem ciągłym<br>
Tem ciągłym<br> (Narzędzia) — Network Search (Wyszu<br>Zkomórkowy) — Network Search (Wyszu<br>Jemów<br>Zastariela verzija. New York Search (Wyszu)<br>Zastariela verzija. Nemockowym<br>Zastariela verzija. Neprzypadlej w przypadleży przenieść programator údvý čED na adapterze komorkowyn<br>liglym.<br>Aja różne rodzaje sygnału komórkowe<br>liemy z połączeniem z sięcią. W przyp<br>y przenieść programator model 3300<br>siła sygnału jest lepsza.<br>c adapter i kabel do portu USB. Face of the adapterze komórkowy<br>Vm.<br>1 rozne rodzaje sygnału komórkowy<br>1 rozne rodzaje sygnału komórkow<br>2 rozneść programator model 3300<br>przenieść programator model 3300<br>1 sygnału jest lepsza. ne rodzaje sygnału komórkoweg<br>del 3300 do miejsca, w którym<br>połączeniem z sięcia. W przypa<br>ieść programator model 3300 d<br>nału jest lepsza. ia adapterze komórkowym są normalne. Niek<br>dzaje sygnału komórkowego (np. 2G, 3G lub 4<br>300 do miejsca, w którym siła sygnału jest m<br>czeniem z sięcia. W przypadku czynności wyn<br>programator model 3300 do miejsca, w który<br>jest do miejsca w którym siła sygnału jest riem z sięcia. W przypadku czynności wyramator model 3300 do miejsca, w któr<br>lepsza.<br>Manator model 3300 do miejsca, w któr<br>lepsza.<br>do portu USB.<br>ikrąć nazwę adaptera komórkowego, a ada

Wyjąć i ponownie włożyć adapter i kabel do portu USB.

ekran Cellular Adapter Details (Szczegóły adaptera komórkowego) (zobacz Rysunek 18). Na ekranie Cellular Adapter Details (Szczegóły adaptera komórkowego) widoczne są dodatkowe<br>informacje działu serwisu technicznego firmy BSC.<br>exploracionalistics and the service of the service of the service of the service of informacje działu serwisu technicznego firmy BSC. Vantela. de litera. 10 Version experience of the transmission of the transmission of the transmission of the transmission of the transmission of the transmission of the transmission of the transmission of the transmission of the transmission of tu USB.<br>Azwe adaptera komórkowego, aby v<br>Pra komórkowego) (zobacz Rysunek<br>Jera komórkowego) widoczne są do<br>SC. Jose Reservative. Pra pracista.<br>Zastarela različica. Ne uporabite. e adaptera komorkowego, aby w<br>omórkowego) (zobacz Rysunek<br>Komórkowego) widoczne są do<br>oszpozorzystyczne są do<br>oszpozorzystyczne są przykliczne<br>adapter zobacz przykliczne Fören stad drad version. Unawree olmayan sürüm.

<span id="page-25-0"></span>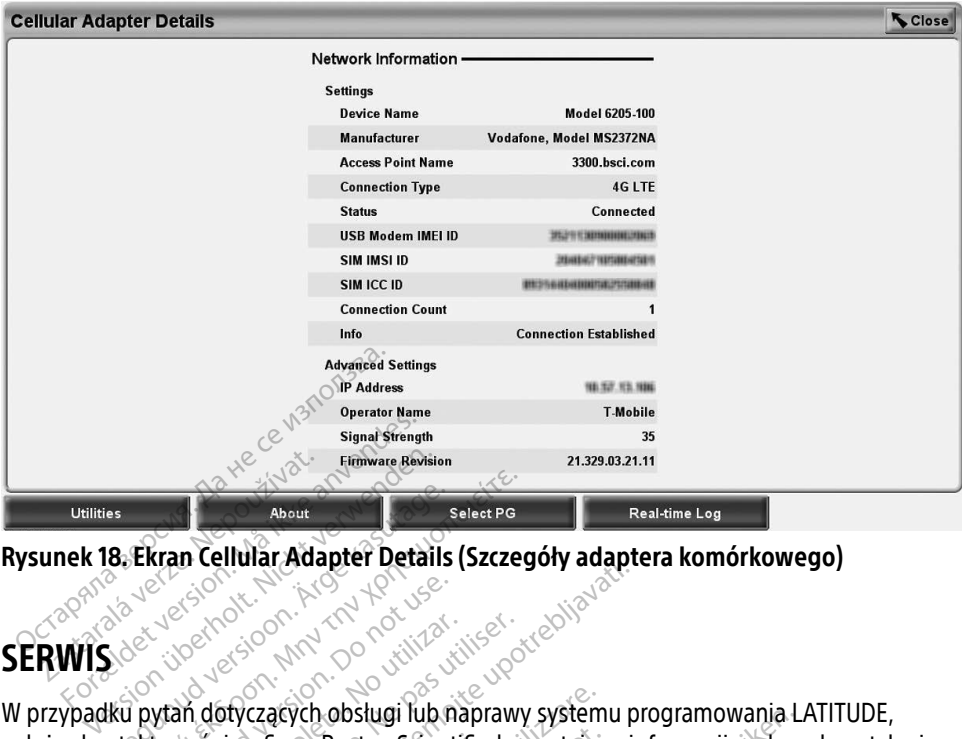

<span id="page-25-1"></span>Rysunek 18. Ekran Cellular Adapter Details (Szczegóły adaptera komórkowego)<br>Cellular Adapter Details (Szczegóły adaptera komórkowego)<br>SERWIS OS Nadaptera (MARTOS NAMES CRAN)

### SERWIS

W przypadku pytań dotyczących obsługi lub naprawy systemu programowania LATITUDE,<br>należy skontaktować się z firmą Boston Scientific, korzystając z informacji podanych na tyli<br>okładce niniejszego podręcznika. System program należy skontaktować się z firmą Boston Scientific, korzystając z informacji podanych na tylnej okładce niniejszego podręcznika. System programowania LATITUDE może być serwisowany wyłącznie przez personel firmy Boston Scientific. About<br>
About Adapter Details (Szczeg<br>
Active Contract of Manufacture Contract Case<br>
Active Contract Contract Contract Case<br>
Microsoft Contract Contract Case<br>
Aku pytań dotyczących obsługi lub naprawy<br>
Iku pytań dotyczących Exercision. Do not use. Versión obstugi fülőszámok<br>Versión obstugi fülőszámok<br>Versión obstugi fülőszámok<br>Version périmée. Ne programow<br>Version périmée. Ne programow<br>Version périmée. Ne programow<br>Version périmée. Ne programow Example: Example: Szazegory data production of the start of the start of the start of the start of the start of the start of the firmy Boston Scientific.

Jeśli system programowania LATITUDE nie pracuje prawidłowo, należy sprawdzić, czy kable i przewody elektryczne zostały prawidłowo podłączone i czy są one w dobrym stanie (tj. pozbawione widocznych uszkodzeń). W przypadku problemów z drukarką zewnętrzną lub wyświetlaczem zewnętrznym należy zapoznać się z instrukcją dotyczącą danego urządzenia.<br>exploracy and the second test in the second test in the second test in the second test in the second test in the second test in the se z firma Boston Scientific, korzystając<br>ręcznika. System programowania LAT<br>i firmy Boston Scientific<br>ania LATITUDE nie pracuje prawidłowi<br>costały prawidłowo podłączone i czy s<br>ruszkodzeń). W przypadku problemo<br>znym należy z a. System programowania LATI1<br>Boston Scientific.<br>TITUDE nie pracuje prawidłowoj<br>prawidłowo podłączone i czy są<br>dzeń). W przypadku problemów<br>ależy zapoznać się z instrukcją c<br>c EUDE nie pracuje prawidłowo<br>EUDE nie pracuje prawidłowo<br>awidłowo podłączone i czy są<br>eń). W przypadku problemów<br>Praci procepa naciju v The practice with the practice with the program owania LATITUDE model by constant the practice of the practice of the practice of the practice of the practice of the practice of the practice of the practice of the practice Skienincz<br>
The pracuje prawidłowo, należy sprawdzie<br>
Nie pracuje prawidłowo, należy sprawdzie<br>
Werspoznać się z instrukcją dotyczącą danego<br>
PROGRAMOWANIA<br>
Ogramowania i chronić dane pacjenta, ko

### ZABEZPIECZENIA SYSTEMU PROGRAMOWANIA

Aby zapewnić integralność systemu programowania i chronić dane pacjenta, konieczne są działania zabezpieczające wrażliwe informacje. Programator model 3300 jest wyposażony w funkcje ułatwiające zarządzanie bezpieczeństwem sieci. Te funkcje w połączeniu z działaniami zabezpieczającymi szpitali i klinik zapewniają bezpieczne działanie programatora model 3300 i chronią sieć, do której jest podłączony. Vegaku problemow zarukarką zewr<br>nac się z instrukcją dotyczącą danego<br>**ROGRAMOWANIA**<br>mowania i chronić dane pacjenta, ko<br>cije. Programator model 3300 jest w<br>reństwem sieci. Te funkcje w połącze **Zastaraná verzia. Nepoužívač**<br>**Zastaraná verzia. Nepoužívať.** Nepoužívať.<br>
Zastaraná verzia. Nepoužívať. Nepoužívať.<br>
Zastarela različica. Nepoužívať. Nepoužívať.<br>
Zastarela različica. Nepoužívať. Nepoužívať verzia. Nepou WOWANIA<br>
Lchronic dane pacjenta, konieczne są<br>
ramator model 3300 jest wyposażony<br>
rsieci. Te funkcje w połączeniu z działania<br>
czne działanie programatora model 3300<br>
szystkie dane dotyczące pacjentów są<br>
ażony w zabezpie Förbritan<br>Fironić dane pacjenta, konjeczi<br>mator model 3300 jest wyposa<br>eci. Te funkcje w połączeniu z c<br>ne działanie programatora mo

### UWAGA: na dysku programatora model 3300 wszystkie dane dotyczące pacjentów są szyfrowane, a programator jest wyposażony w zabezpieczenia sieciowe chroniące przed złośliwymi atakami.

Podłączenie programatora model 3300 do sieci, do której są podłączone inne urządzenia, może być źródłem niezidentyfikowanych wcześniej zagrożeń. Administrator sieci szpitala i/lub kliniki powinien zidentyfikować, ocenić i kontrolować te zagrożenia.

### <span id="page-26-0"></span>Bezpieczeństwo sieciowe

Programator model 3300 zaprojektowano i przetestowano w celu ograniczenia jego komunikacji w sieci. Prowadząc komunikację w sieci, programator korzysta z zatwierdzonych w branży protokołów służących do uwierzytelniania serwerów i szyfrowania przesyłanych danych. Otwarte są wyłącznie wymagane połączenia sieciowe. Programator inicjuje komunikację w sieci.

Niezatwierdzone oprogramowanie nie ma zezwolenia na inicjowanie komunikacji z programatorem. Programator należy podłączać wyłącznie do zarządzanych i zabezpieczonych sieci. Programator jest wyposażony w zabezpieczenia sieciowe, aby chronić przed złośliwymi atakami.

Zabezpieczenia fizyczne<br>
Programator model 3300 należy dobrze<br>
srodowisko fizyczne zapobiega dostępo<br>
USB podłączone do programatora powir<br>
wprowadzenia złośliwego oprogramowa<br>
można przechowywać na wewnętrznym<br>
ostrożnośc Programator model 3300 należy dobrze chronić metodami fizycznymi. Zabezpieczone środowisko fizyczne zapobiega dostępowi do części wewnętrznej programatora. Urządzenia USB podłączone do programatora powinny być kontrolowane w celu ograniczenia możliwości wprowadzenia złośliwego oprogramowania. Wrażliwe informacje dotyczące pacjentów można przechowywać na wewnętrznym dysku twardym; należy podjąć odpowiednie środki ostrożności, aby zabezpieczyć programator przed nieuprawnionym dostępem. środowisko fizyczne zapobiega dostępowi do części wewnętrznej programatora. USB podłączone do programatora powinny być kontrolowane w celu ograniczenia<br>wprowadzenia złośliwego oprogramowania. Wrażliwe informacje dotyczące amator model 3300 należy dobrze chi<br>wisko fizyczne zapobiega dostępowi<br>odłączone do programatora powinny<br>wadzenia złośliwego oprogramowania<br>a przechowywać na wewnętrznym dy<br>ności, aby zabezpieczyć programator<br>**rozenie bezp** sko fizyczne zapobiega dostępowi do<br>Hączone do programatora powinny b<br>dzenia złośliwego oprogramowania:<br>przechowywać na wewnętrznym dysk<br>pści, aby zabezpieczyć programator p<br>z**zenie bezpieczeństwa**<br>nieje podejrzenie, że be *Czone do programatora powinny być kontronalizatora powinny być kontronalizatora powinny być kontronalizatora kasutage.*<br>
Enia złośliwego oprogramowania. Wrazliwechowywać na wewnętrznym dysku twardy<br>
The bezpieczyć progra

Jeśli istnieje podejrzenie, że bezpieczeństwo programatora model 3300 zostało zagrożone, należy wyłączyć programator, odłączyć go od sieci, a następnie uruchomić ponownie. Jeśli test programatora model 3300 przy uruchomieniu nie powiódł się lub programator nie działa zgodnie z oczekiwaniami, należy zaprzestać jego użytkowania. Aby uzyskać dalszą pomoc, należy skontaktować się z działem obsługi technicznej firmy Boston Scientific Corporation, korzystając z informacji zamieszczonych na tylnej okładce tego podręcznika lub skontaktować należy wyłączyć programator, odłączyć go od sieci, a nas<br>test programatora model 3300 przy uruchomieniu nie p<br>zgodnie z oczekiwaniami, należy zaprzestać jego użytko<br>należy skontaktować się z działem obsługi technicznej fi<br> i istnieje podejrzenie, że bezpieczeństwo programatora model 3300 zostało zagrożone,<br>iży wyłączyć programator, odłączyć go od sieci, a następnie uruchomić ponownie. Jeśli<br>programatora model 3300 przy uruchomieniu nie powió v zabezpieczyć programator prz<br>**e bezpieczeństwa producie**<br>dejrzenie, że bezpieczeństwo p<br>c programator, odłączyć go od s<br>ora model 3300 przy uruchomie<br>kiwaniami, należy zaprzestać je **bezpieczeństwa program**<br>Vizenie, że bezpieczeństwo program<br>Vizenie, że bezpieczeństwo program<br>Amodel 3300 przy utuchomieniu nie<br>waniami, należy zaprzestać jego uży<br>wać się z działem obsługi techniczne The exercist was a wardy in The experience of the program<br>and the construction of the second version of the constraints of the constraints<br>and a starting and the second state upon the power of the second similar<br>del 3300 p Andraczyć go od sieci, a następnie<br>Novezy uruchomieniu nie powióc<br>Nezy zaprzestać jego użytkowania<br>Siem obsługi technicznej firmy B<br>Siem obsługi technicznej firmy B<br>Siem Rimy Boston Scientific przy uruchomieniu nie powiódł<br>y zaprzestać jego użytkowania.<br>em obsługi technicznej firmy Bo<br>czonych na tylnej okładce tego<br>nfirmy Boston Scientific.<br>anie systemu programowania D Raprzestacjego uzytkowania.<br>Fobsługi technicznej firmy Boston<br>Conych na tylnej okładce tego<br>Conych na tylnej okładce tego<br>Constantine programowania.<br>Constantine constantine control zeństwo-programatora model 3300 zostało z<br>cyć go od sieci, a następnie uruchomić ponow<br>uruchomieniu nie powiódł się lub programat<br>przestać jego użytkowania. Aby uzyskać dalsz<br>bsługi technicznej firmy Boston Scientific Cor<br>

go do sieci.

Exacelego uzytkowania. Aby uzyskać dals Victoria proposantido Antigo Versium expirată. A nu se utiliza de la prezidente de la prezidente de la prezidente de la prezidente de la pr<br>Se prezidente de la prezidente de la prezidente de la prezidente de la prezidente de la prezidente de la prezi<br> Zastaraná verziala različica.<br>2012: Predstaraná različica. Nepoužívaťa<br>2013: Predstaraná različica. Nepoužívate.<br>2013: Predstaraná različica. Nepoužívate.<br>2013: Predstaraná različica. Nepoužívate.<br>2013: Predstaraná različi Vanhendunut versio. Älä käytä. Föråldrad version. Användel. oraldrad olmayan sürüm. Kullanmayın.

### <span id="page-27-0"></span>DANE TECHNICZNE

### <span id="page-27-1"></span>Tabela 1. **Cechy** i konfiguracja sieci i połączeń

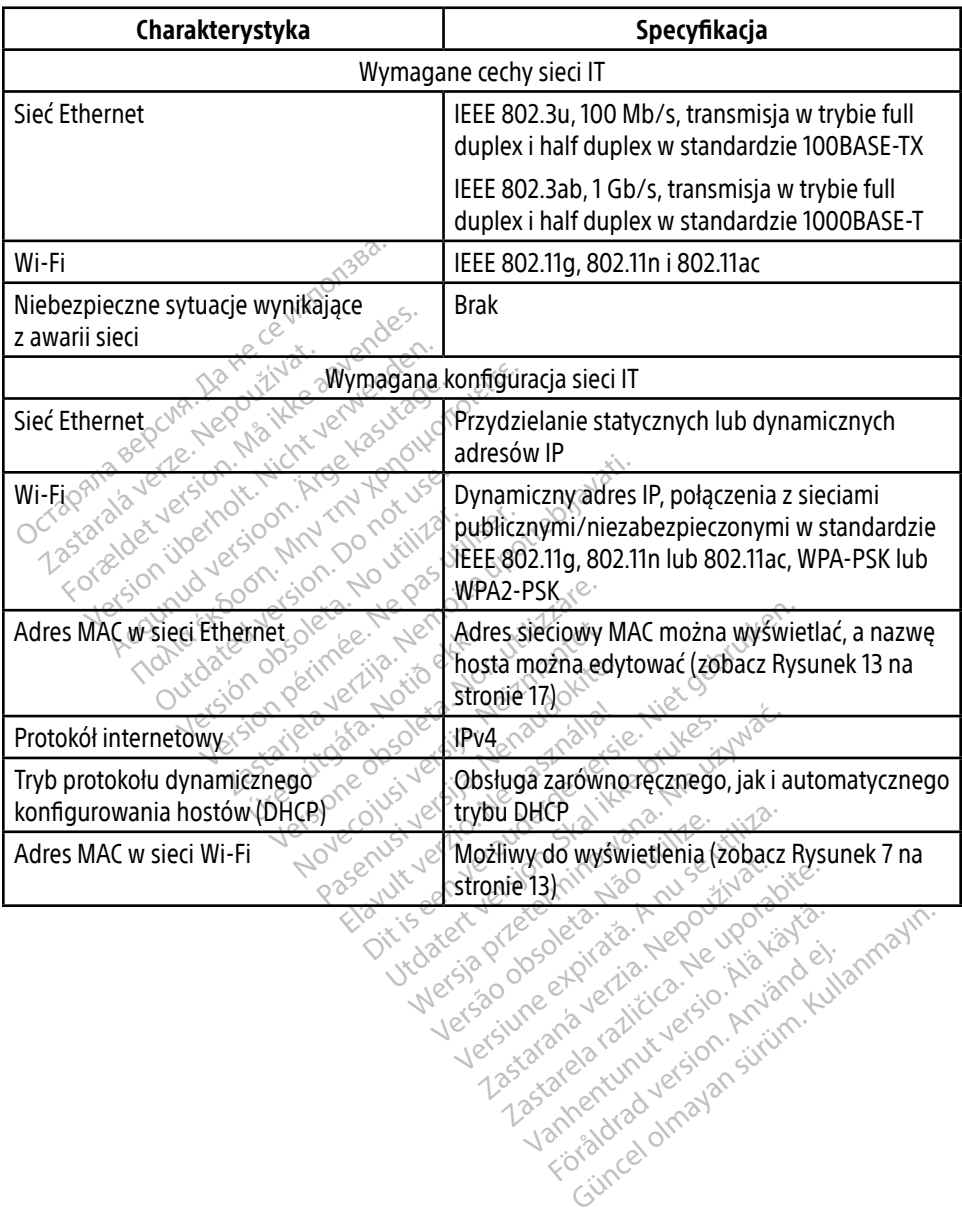

Protize de Libresion. Använd eine

### <span id="page-28-1"></span><span id="page-28-0"></span>SYMBOLE STATUSU

### Tabela 2. **Symbole** połączenia

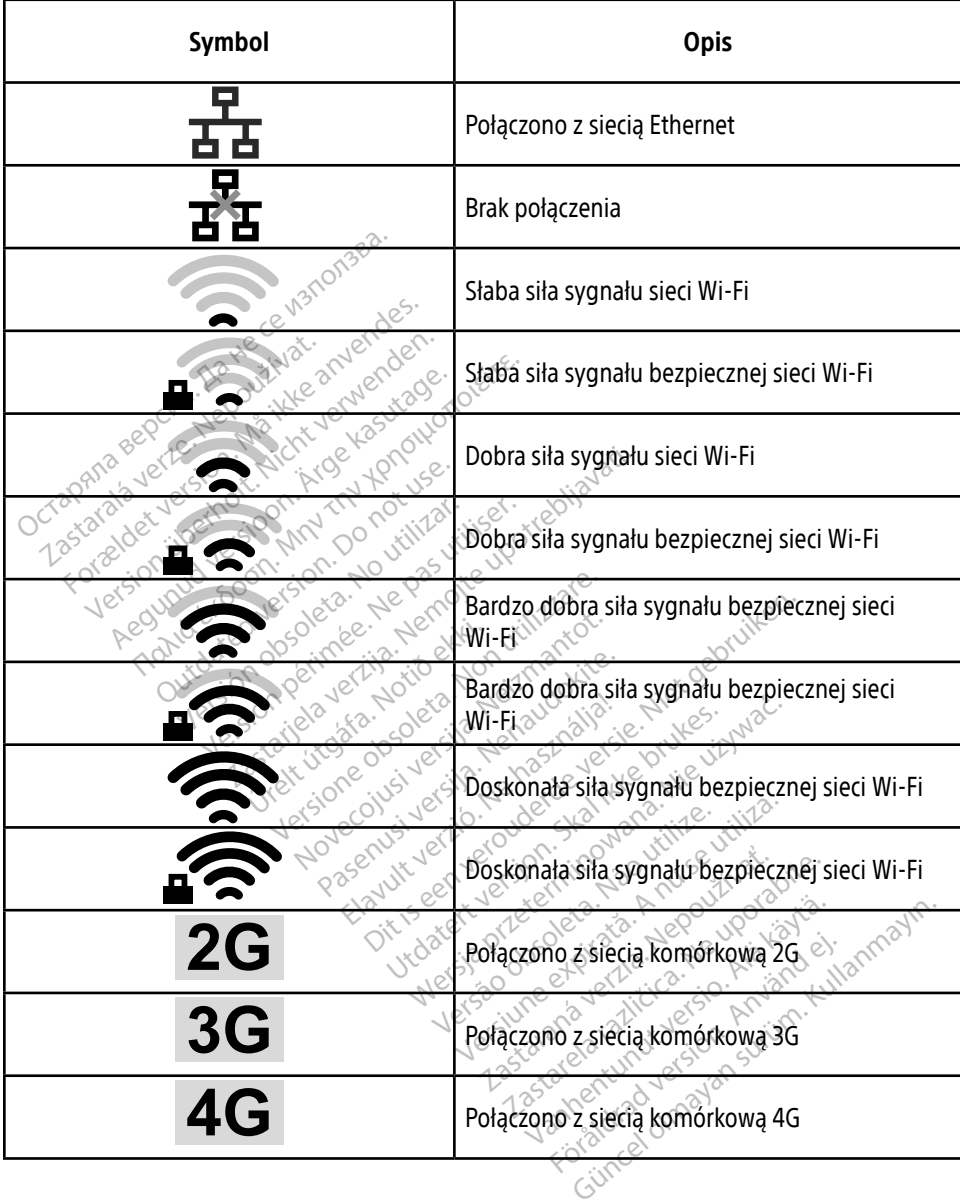

### <span id="page-29-0"></span>INFORMACJE DOTYCZĄCE GWARANCJI

Wszelkie informacje dotyczące gwarancji znajdują się w Podręczniku operatora systemu programowania LATITUDE model 3300.

### IMPORTER NA TERENIE UE

Boston Scientific International B.V., Vestastraat 6, 6468 EX Kerkrade, Holandia

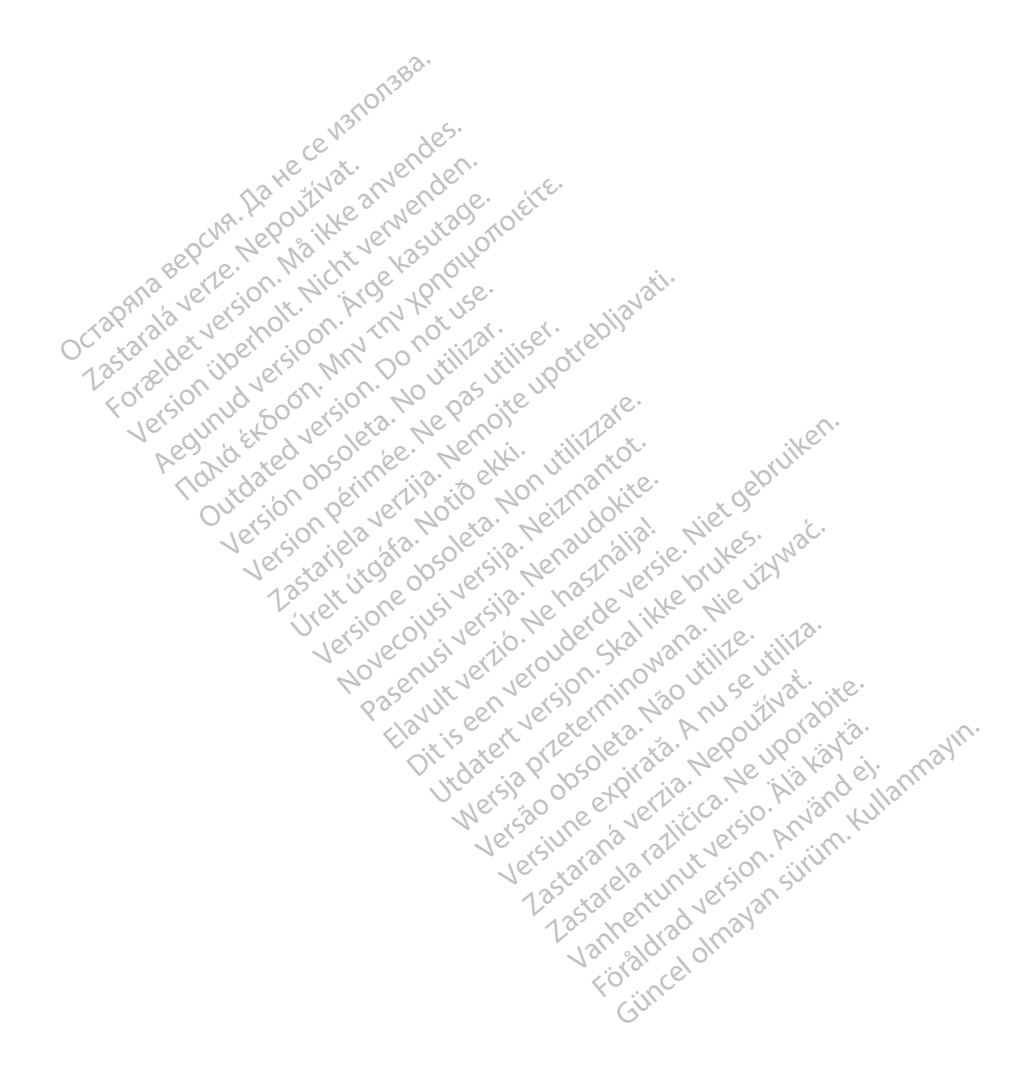

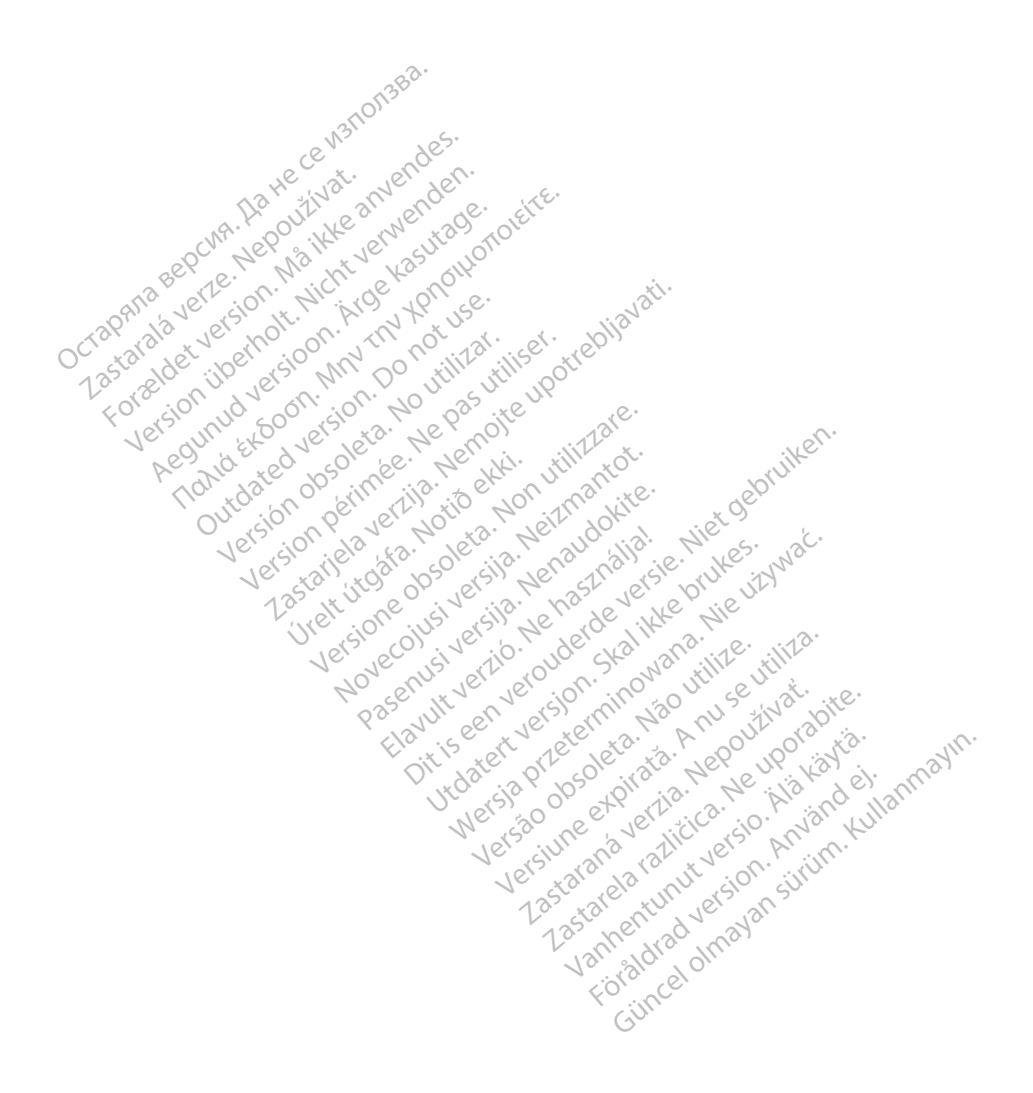

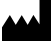

Boston Scientific Corporation 4100 Hamline Avenue North

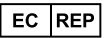

Guidant Europe NV/SA; Boston Scientific Green Square, Lambroekstraat 5D 1831 Diegem, Belgium St. Paul, MN 55112-5798 USA<br>
EC REP<br>
Guidant Europe NV/SA; Boston Scientific ALANDRON<br>
Green Square, Lambroekstraat 50<br>
1831 Diegem, Belgium<br>
AUS Jone The Hamiline Avenue North<br>
EC REP<br>
Unidant Europe NV/SA; Boston Scientific<br>
Real Square, Lambroekstraat 50<br>
231 Diegem, Belgium<br>
AUS CANG CANGER CANGER AND CANGER<br>
AUS CANGER (Australia) Pty Ltd **Example NV/SA; Boston Scientific**<br>
ant Europe NV/SA; Boston Scientific<br>
Diegem, Belgium<br>
Diegem, Belgium<br> **JS.**<br>
Sax 332 REP Europe NV/SA; Boston: Scientified at a production of the service of the service of the service of the service of the service of the service of the service of the service of the service of the service of the service of The NV/SA, Boston Scientifie at a nuclear of the Cash of the Sense of the Cash of the Cash of the Cash of the Cash of the Cash of the Cash of the Cash of the Cash of the Cash of the Cash of the Cash of the Cash of the Cash

Boston Scientific (Australia) Pty Ltd PO Box 332 Botany NSW 1455 Australia Free Phone 1 800 676 133 Free Fax 1 800 836 666 Reader Action. Action. Action. Action. Action. Action. Action. Action. Action. Action. Action. Maximum. Action. Action. Action. Action. Action. Action. Action. Action. Action. Action. Action. Action. Action. Action. Action Outdated version of the period at the period decay of the period of the period of the period of the period of the period of the period of the period of the period of the period of the period of the period of the period of Website of de army to restitation Version périmée d'appliere. Ne pas utiliser. Ne pas utiliser. Ne pas utiliser. Ne pas utiliser. Ne pas utiliser<br>Saison périmée. Ne pas utiliser. Ne pas utiliser.<br>Saison périmée. Ne pas utiliser. Ne pas utiliser.<br>Ne pas obj 25 and 26 and 26 and 26 and 26 and 26 and 26 and 26 and 26 and 26 and 26 and 26 and 26 and 26 and 26 and 26 and 26 and 26 and 26 and 26 and 26 and 26 and 26 and 26 and 27 and 27 and 27 and 27 and 27 and 27 and 27 and 27 an Jrelt útgáfa. Notið ekki.<br>1970 ekitnetija. Notið ekki.<br>1970 ekki. Notið ekki.<br>1981 útgáfa. Notið ekki.<br>1981 útgáfa. Notið ekki.

1.800.CARDIAC (227.3422) +1.651.582.4000

www.bostonscientific.com

IC: 4794A-CRM33007 (Contains IC:1000M-7265NG) Alexandrica. New York States of the States of the States of the States of the States of the States of the States of the States of the States of the States of the States of the States of the States of the States of the Stat Elavuk verzió. Ne használja?<br>Pelavs verzió. Ne használja?<br>Pelavs verzió. Ne használja?<br>Penyt verzie. Ne sión. Ne hite<br>Senyt verzie. Ne használja?

© 2020 Boston Scientific Corporation or its affiliates.

All rights reserved. 92362143-012 PL OUS 2020-06

unaurau yel zun, Anvaru el lanmayın. **CE2797** 

Dit is een verbeminigte versie. Niet gebruiken.<br>Die der versie versies in die versie.<br>Die der is de versie versie. Niet gebruiken.<br>Die der is de versie versie versie.<br>Die der versien van die vijfde versie.<br>Niet versien van

utdatert version. Skal ikke brukes. Water version in the university of the straight of the straight of the straight of the straight of the straight of the straight of the straight of the straight of the straight of the str

Versiume explorative in Aniatories of Alexander Calegorian Internet zastaraná verzia. Nepoužívaťa<br>Verzia verzia. Nepoužívaťa<br>2006 pozoráza Nepoužívaťa<br>2008 poznatica. Nepoužívaťa<br>2018 poznatica. Nepoužívaťa<br>2018 poznativní verzianá azaranea različica. Ne uporabite. Vanhentunut versio. Älä käytä. Föräldrad version. Använd ej.

Versione observations of the construction of the construction of the construction of the construction of the co<br>of perimetal points of the construction of the construction of the construction of the construction of the con Noveconus version version indigen

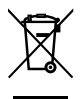

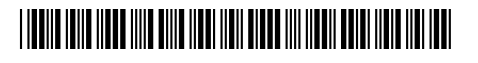